#### **A BASIC STUDY ON WEB DESIGN,DEVELOPMENT AND DATABASE**

**BY MD. HADIUL ALAM ID: 172-15-9881**

This Report Presented in Partial Fulfillment of the Requirements for the Degree of Bachelor of Science in Computer Science and Engineering

Supervised By

## **MR. NARAYAN RANJAN CHAKRABORTY**

Assistant Professor Department of CSE Daffodil International University

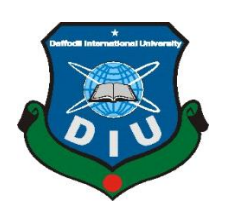

**DAFFODIL INTERNATIONAL UNIVERSITY DHAKA, BANGLADESH OCTOBER 2020**

#### **APPROVAL**

This Internship report titled "**A Basic Study on Web Design, Development and Database**" submitted by "Md Hadiul Alam**"** to the Department of Computer Science and Engineering, Daffodil International University, has been accepted as satisfactory for the partial fulfillment of the requirements for the degree of B.Sc. in Computer Science and Engineering and approved as to its style and contents. The presentation has been held on October 7, 2020.

#### **BOARD OF EXAMINERS**

**Dr. Syed Akhter Hossain Chairman Professor and Head** Department of Computer Science and Engineering Faculty of Science & Information Technology Daffodil International University

**\_\_\_\_\_\_\_\_\_\_\_\_\_\_\_\_\_\_\_\_\_\_\_\_\_\_\_\_**

**\_\_\_\_\_\_\_\_\_\_\_\_\_\_\_\_\_\_\_\_\_\_\_\_\_\_\_\_**

**\_\_\_\_\_\_\_\_\_\_\_\_\_\_\_\_\_\_\_\_\_\_\_\_\_\_\_\_**

 $\sum_{i=1}^n \sum_{j=1}^n \mathcal{A}_i$ 

**Dr. Fizar Ahmed Internal Examiner Assistant Professor**  Department of Computer Science and Engineering Faculty of Science & Information Technology Daffodil International University

Harbero

**Abdus Sattar Internal Examiner Assistant Professor**  Department of Computer Science and Engineering Faculty of Science & Information Technology Daffodil International University

**Dr. Mohammad Shorif Uddin External Examiner Professor**  Department of Computer Science and Engineering Jahangirnagar University

#### **DECLARATION**

I hereby declare that this internship report is prepared by me **Md. Hadiul Alam**, ID No: **172-15-9881** to the Department of Computer Science and Engineering, Daffodil International University, under my honorable Supervision **Mr. Narayan Ranjan Chakraborty, Assistant Professor, Department of CSE**, and Daffodil International University. I also declare that I collect information from my internship organization "SOFTECH Bangladesh" is private limited based Corporation, Books, Internet and my friends also.

**Supervised by:**

JBORP

**Mr. Narayan Ranjan Chakraborty** Assistant Professor Department of CSE Daffodil International University

**Submitted by:**

Hadiul

**Md Hadiul Alam** ID: 172-15-9881 Department of CSE Daffodil International University

# **ACKNOWLEDGEMENT**

First I express our heartiest thanks and gratefulness to almighty God for His divine blessing makes us possible to complete the final year internship successfully.

I am really grateful and wish profound indebtedness to **Mr. Narayan Ranjan Chakraborty, Assistant Professor,** Department of CSE, Daffodil International University, Dhaka. Deep Knowledge & keen interest of supervisor in the field of "A Basic Study on Web Design, Development and Database" to carry out this internship. His endless patience, scholarly guidance, continual encouragement, constant and energetic supervision, constructive criticism, valuable advice, reading many inferior drafts and correcting them at all stage have made it possible to complete this internship.

I would like to express heartiest gratitude to **Dr. Syed Akhter Hossain, Professor and Head,** Department of CSE, for his kind help to finish my internship and also to other faculty member and the staff of CSE department of Daffodil International University.

I would like to thank entire course mate in Daffodil International University, who took part in this discuss while completing the course work.

Finally, I must acknowledge with due respect the constant support and patients of parents.

#### **ABSTRACT**

This internship is on A Basic Study on Web Design, Development and Database. Website Design, Development and Database were the major working sector of this internship. There is some web language like- HTML, CSS, JavaScript, query, bootstrap we used to develop our web-based application or software. These languages are only use for the fronted and back-end design of the software. Some other programming language such as PHP, JAVA used to build the dynamic functions of the software or Applications. By using this programming language, we can develop web-based software or application. While I was working as an intern on this company I also work to find bugs, errors and I learn how to overcome this type of error using a constructive guideline. Customers layouts maintenance and every sector have individual setting to modify and work this web-based application. This web-based application work on Windows as usual in Linux server. Commonly most web-based application are accessed by World Wide Web (WWW) via domain and host. So, now a days it's getting very easy to access throw internet for any information if we build a web-based application. This is making our life more fluent. That's why I choose "A Basic Study on Web Design, Development and Database". This report will demonstrate my whole learning journey during the internship period.

# **TABLE OF CONTENTS**

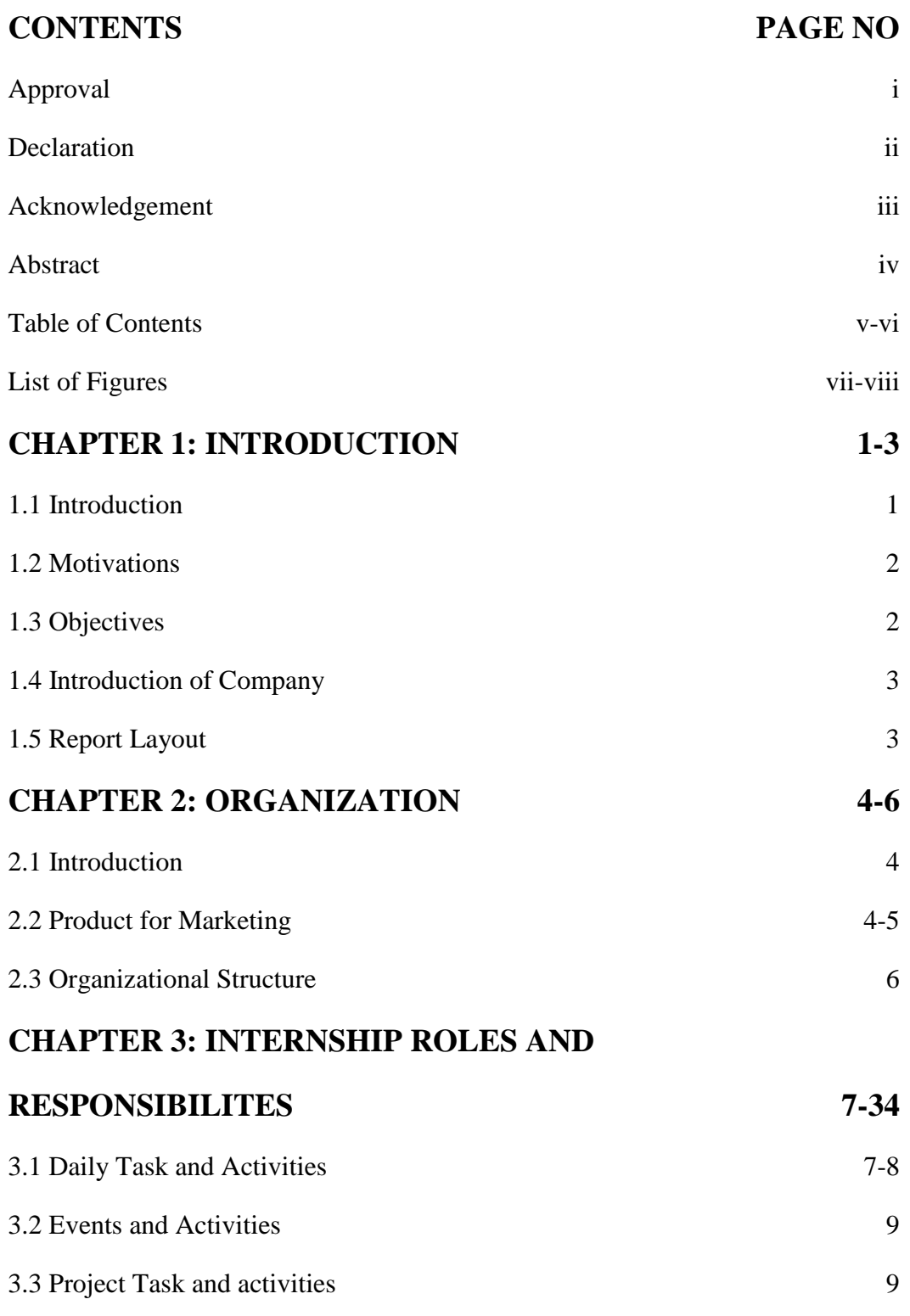

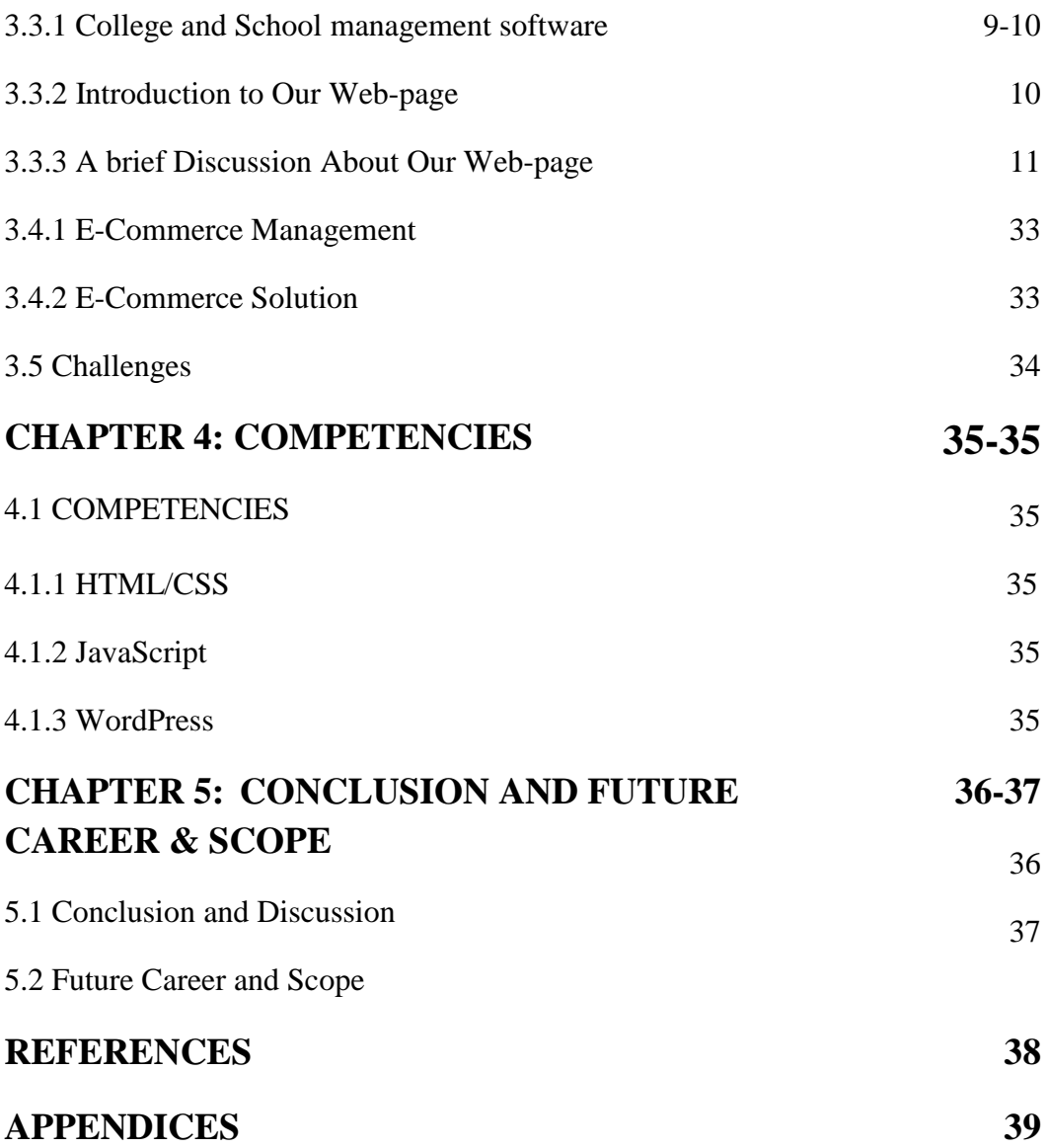

# **LIST OF FIGURES**

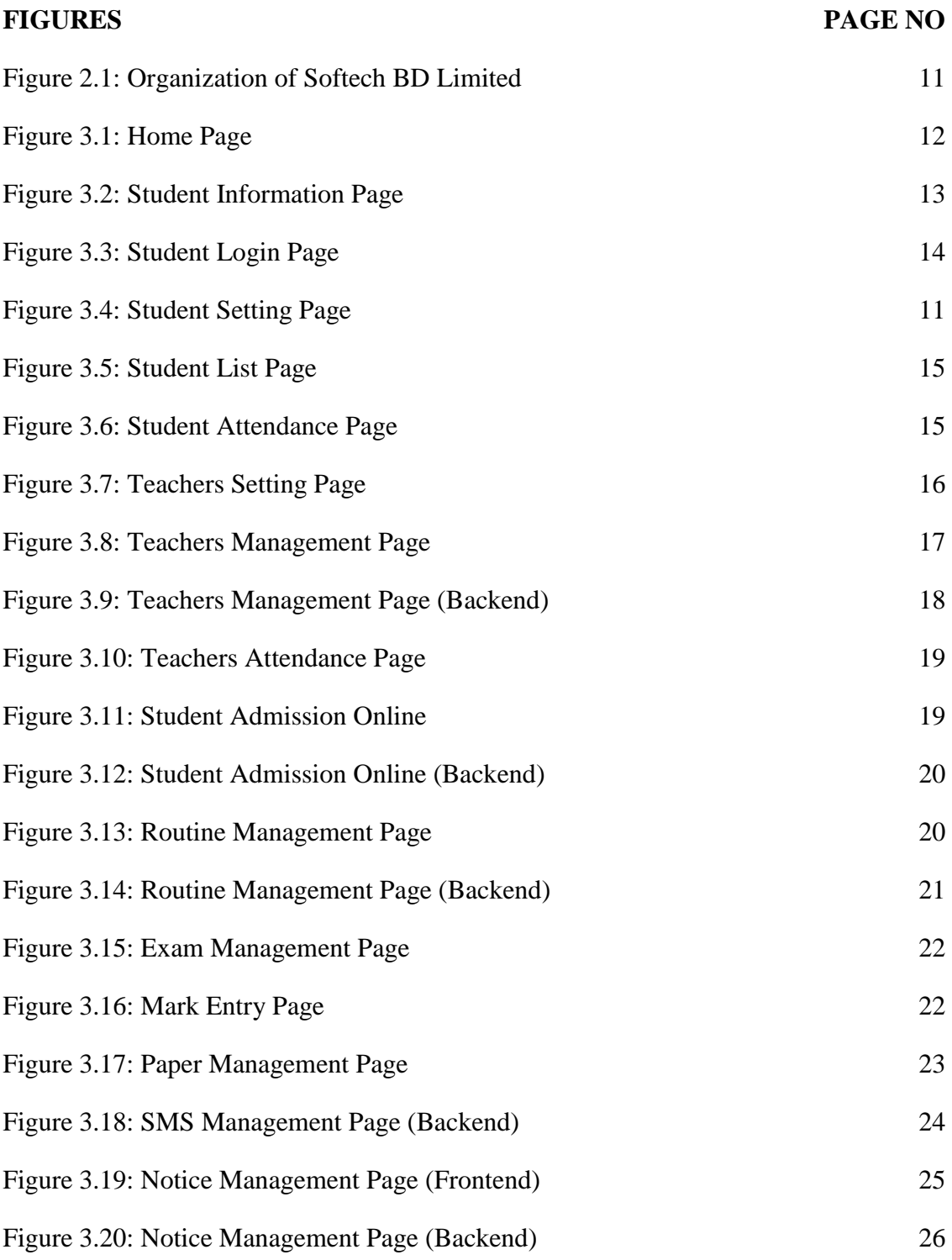

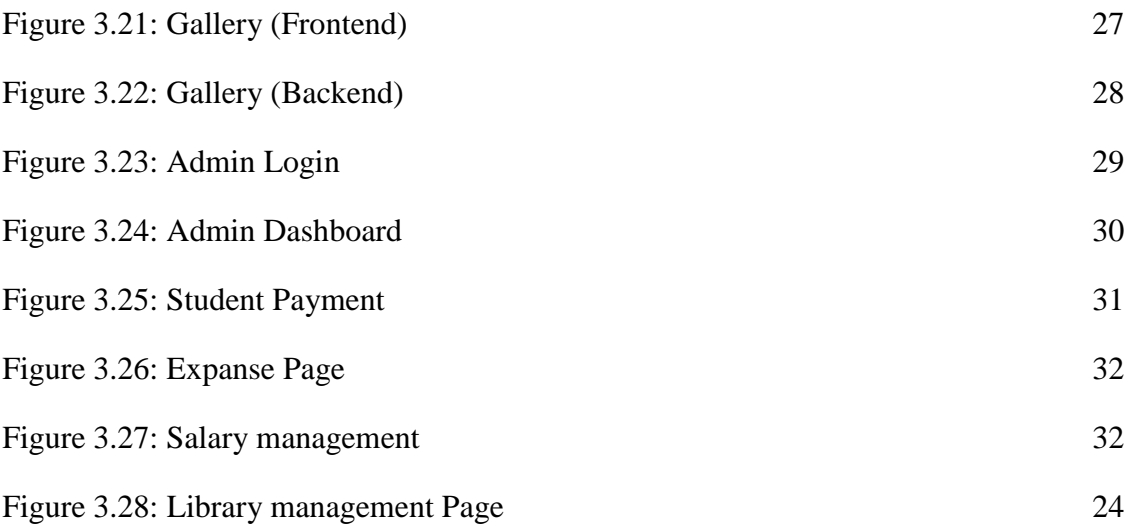

#### **CHAPTER 1**

#### **INTRODUCTION**

#### **1.1Introductions**

PHP is a general-purpose scripting language that is especially suited to web development. In the year of 1994 the PHP language was originally founded by Danish-Canadian Rasmus Lerdorf. Firstly, the full abbreviation of PHP was Personal Home Page then they named it Hypertext Preprocessor. PHP Is an Open source language and its free to all .PHP language is processed in the web server by a compiler in server. That's why it called server site language. According to W3Techs' data, PHP is used by 78.9% of all websites with a known server-side programming language. So almost 8 out of every 10 websites that you visit on the Internet are using PHP in some way. Facebook, Yahoo!, Wikipedia and most of the popular website are build and developed with PHP.

The main key of PHP is being so popular is its very simple to learn, adopt, and accessibility. And Its simple Deploy on Server. Hence it has been the first choice for beginners since decades.

Another benefit of using PHP is it's very easy to connect with database, disk access, network and text manipulation.

I also used HTML Language, so now I am going to introduce HTML. The Full abbreviation of HTML is Hypertext Markup Language. It was initially released in 1993.It can be assisted technology by Cascading Style Sheet (CSS) and scripting language such as JavaScript (JS). it's very easy to use.

If we think about an open source relational database management system then the first name comes is MySQL. I used MySQL to develop our database. The common purpose of use MySQL is web database.

#### **1.2Motivation**

My main motive of choosing web development is make a website. Whenever I use Facebook, Google or such this kind of web sites, I always wanted to know how this site are made. And I wanted to build my own website. I think learning web development will help me to reach my goal. Web sites developer also make lots of money through it. In the year of 2020, when the pandemic situation starts we realizes how much we should be more digitalize. Now a new trend starts "Office from home". Where employee work from home through web sites. Student are learning from home through web sites. Even our teachers in our university are teaching us from a website called "Blended Learning Center" which is developed by web developers. In near future every sector will serve us through web sites. So, worlds need a lots of web developer. Nowadays, PHP is an open-source technology that is mainly used for web development. So, I choose PHP for learning Web Development.

#### **1.3Objectives**

The major objectives of internship are gathering experience. This is an opportunity I get where I could apply my experience in practical life which I previously learned from my Classroom.

I also learn about how a business runs, how to promote and market a product, how chain of command and chain of action works. Web development is a process of team work. I have learned how to handle team work.

I also learn how to solve problem in practical life. I think problem-based learning is the best way to get more skillful. This is an opportunity of convert theory to practice. This internship also develops my interpersonal skill.

### **1.4 Introduction to the company**

I completed my internship from Softech Bangladesh. Softech Bangladesh is a private limited Company founded in 2019. They have some professional web developer and software engineer. I am lucky to get chance to work with them. This Company mainly build web site for school, college and this type of organization. To make this kind of web sites is challenging because they have to work with big data.

This company also provide Web design and Development, Offshore software Development, Mobile Apps Development, Graphic design & Print Media, CCTV, DVR, Monitor services.

## **1.5 Report layout**

#### **The report is as follows:**

Chapter-1 I have described of Internship, Motivation of internship and introduction to the company.

Chapter-2 I have described about organization, how an organization runs, the structure of an organization.

Chapter-3 In this chapter I have described about my daily task and activities, Events and challenges.

Chapter-4 In this chapter I have described on the competencies, smart plan and reflections.

Chapter-5 I have described about the conclusion and future scope.

#### **CHAPTER 2**

#### **ORGANIZATION**

#### **2.1 Introduction:**

The Softech Bangladesh private limited company is one of the best software company in Bangladesh. It was founded t

in 2019, It has over 30 professional software and web developer. This a well build organization with proper organization rules. We know Men, materials, rules, events, work can coordinate to become an organization. I have seen these all particularity presence in this organization. We worked as a team. The leader of this organization divided us of some team. A team worked in backend, another team worked in frontend design, some other worked as data collector and data entry in database.

The chain of command and chain of action maintained it this company very well.

#### **2.2 Product for Marketing:**

Softech Bangladesh found recently. But they have served all over the Bangladesh and become one of the best and trusted software company in Bangladesh. They have developed several web sites of school, colleges and they also installed surveillance camera to other organization. Their service is down below-

#### • **WEB DESIGN AND DEVELOPMENT**

- Web Design & Development
- Customized Web Application
- E-Commerce Solution
- Content Management System (CMS) Development

#### • **CUSTOM SOFTWARE DEVELOPMENT**

- Enterprise Resource Planning (ERP)
- Integrated Office Management System (IOMS)
- Customer Relationship Management (CRM)

### • **DIGITAL SCHOOL SECRUTY**

- CCTV
- Monitor
- DVR
- SECURITY

## • **DIGITAL SCHOOL MANAGEMENT SYSTEM**

- Online School Management Software
- Biometric Finger Print Machine
- Digital Smart RFID Student Card

## **2.3 Organizational Structure of Softech BD Limited:**

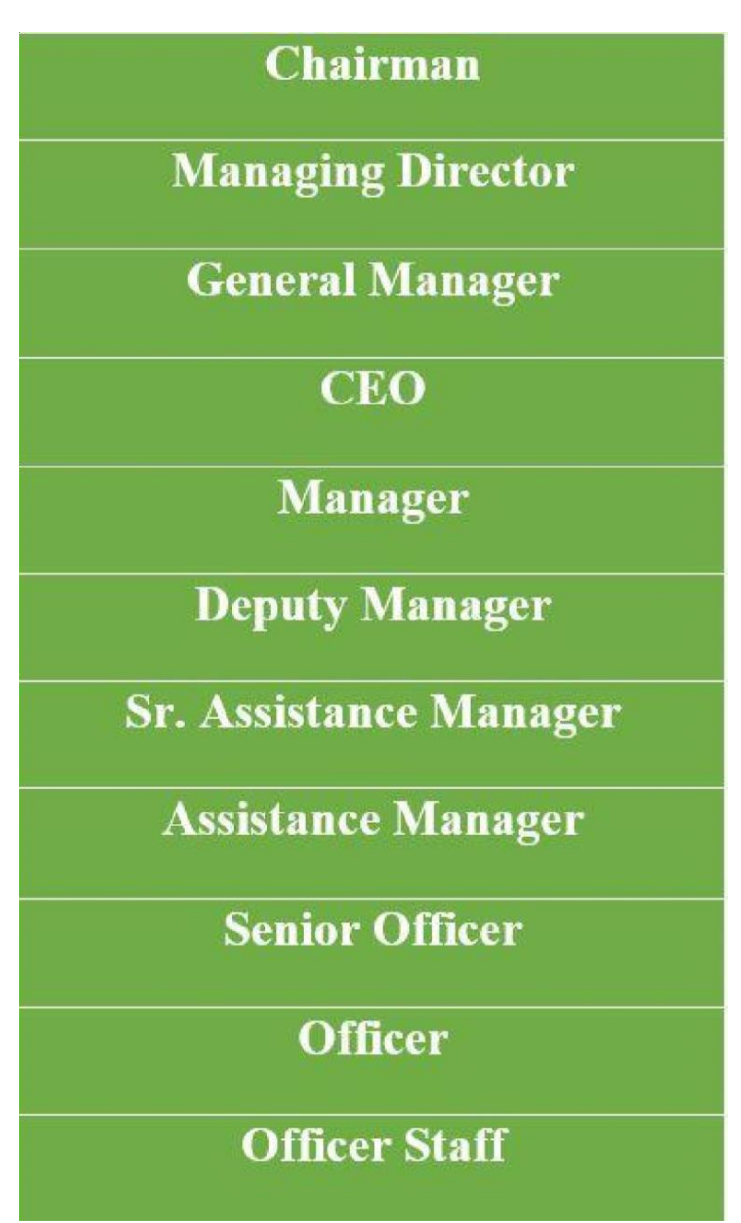

Figure 2.1: Organization of Softech BD Limited

### **CHAPTER 3**

## **Internship Roles & Responsibilities**

#### **3.1 Daily Task and Activities:**

●Month - 1: In the first month of my internship Softech BD Limited I have learned and performed the following tasks:

I have introduced myself to office employee and staff to make good relationship with coworkers. Then I have learned the office culture to communicate with other employees.

I have learned office manner and behaviors of professional life. They teach me what to do here and what to don't. They hand over my intern responsibility and offer me to which work should I do with them.

 $\bullet$  Month  $-2$ : In this month I have learned the basic of essential language which we need to build the web sites. I have learned and perform the following tasks:

Firstly, I learned the basic tools of web design, which are:

- HTML
- CSS
- Java script
- *jQuery*
- Bootstrap

In the second part I have learned Web Development Language.

• PHP

• MYSQL

Since, this is a short time for learn all these language in advanced way. So, I tried to learn the basic task of these language.

 $\bullet$  Month  $-3$ : In this month of I have learned and performed the following tasks:

- Customer handle and Software management
- Inasmuch this web-application is made for student management system in school so I have performed:
	- Student Information Data entry
	- Student Enroll
	- Creating Account of Student
	- Student Admission Approval
	- Payment System
	- Exam and Result Management System

●Month – 4: In this month of my internship at Softech BD I have learned and performed the following tasks:

- Worked as an admin of an e-commerce site.
- I handled customers order.
- Understood how e-commerce business runs.
- Understood about relation between business person and customers.

## **3.2 Events and Activities:**

Since, this is a very short period of time to learn about advanced web page design and Development. PHP and other web development language take patience and undivided attention to learn it. I have tried to learn the basic elements of web design, development and database.

- Student Information Data entry
- Student Enroll
- Creating Account of Student
- Student Admission Approval
- Payment System
- Exam and Result Management System
- Observe as an admin in a E-commerce web site

### **3.3 Project Task and Activities:**

### **3.3.1 College and School Management Web-Software**

Day by day every sector of our country is being digitalized. Every sector of our country got golden touch of digital system. So, School and College are not be differed, they also looking forward.

A college management system digitizes the entire operations of a college starting from the marketing activities to admission management to classroom management to human resource management to finance management. It digitizes the daily chores of your -campus as well as helps in managing the administrative, academic and non-academic activities from a single platform.

## **3.3.2 Introduction of to our web page**

- Login page
- Home page
- Student Login
- Student management page
- Student Setting Page
- Online Student Attendance Page
- Admission Application Page
- Student Payment Management Page
- Routine management Page
- Notice management Page
- Exam Management Page
- Result Management Page
- Teacher Login
- Teacher's Information page
- Teacher's attendance Page
- Admin login
- Admin Dashboard
- Expanse page
- Salary management Page
- Library management page

## **3.3.3 A Brief Discussion about our web page**

Home Page- A sites Home Page work like a web portal. It contains all information and essential links to conduct other pages. This page contains Student information page, student/teacher's login page, teacher information, admission information and admission application page and other important page linked to it. The figure is down below:

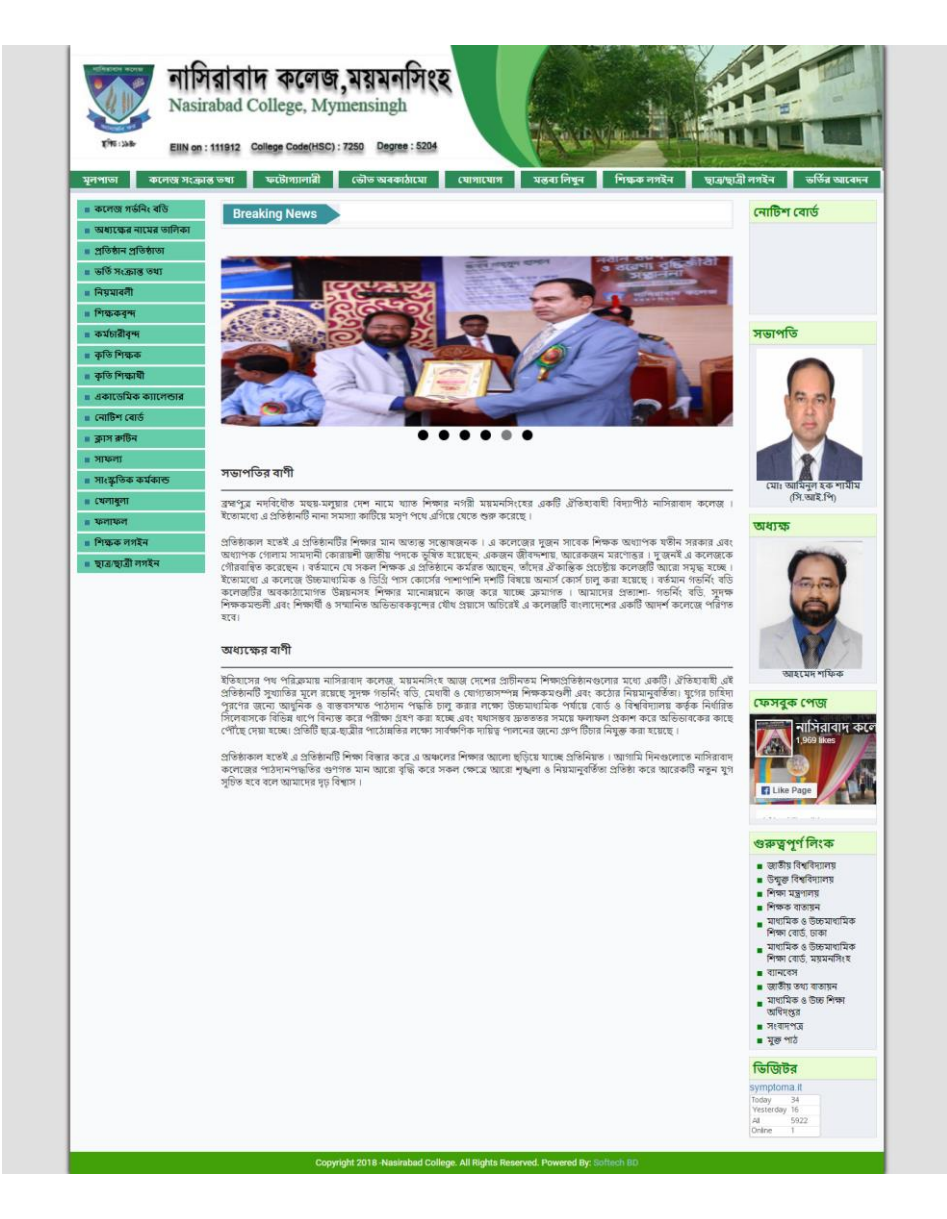

Figure 3.1: Home Page

**Student Information Page:** This is student information backend page .Where Admin can manually add student with proper information or if any student want to sing up in this web site then this page stores students information. This page helps teacher and college employee to reach students proper information.The figure is down bellow:

| (※) Digital College                                            |              | ≡                                                                                                    | 帶<br>MD Hadiul Alam ~              |
|----------------------------------------------------------------|--------------|----------------------------------------------------------------------------------------------------|------------------------------------|
| Welcome<br><b>MD Hadiul Alam</b>                               |              | <b>All Student's List</b>                                                                                                    | + Add New<br>$\wedge$ $\neq$ $\pi$ |
| <b>GENERAL</b>                                                 |              | Session <sup>*</sup><br>Class*<br>Group<br>Section<br>Choose Class<br>Choose Sessic v<br>Choose Group v<br>Choose Section<br>Search<br>$\checkmark$<br>$\checkmark$ | <b>View All</b>                    |
| 备 Home<br>Admission Management v                               | $\check{~}$  | $\vee$ entries<br>Show<br>10 <sup>10</sup><br><b>CSV</b><br>Print<br>Copy                                                                                           |                                    |
| Student's Setting                                              | $\checkmark$ | Search:<br>1à<br>11<br>1t<br><b>Student Id</b><br>Name<br>11<br>Class<br>Session<br>1Ť.<br>Group<br>井<br>sction<br>圹<br>Roll<br><b>Mobile</b><br>Serial<br>1t       | 1Ť.<br>Action<br>1Ť                |
| $\Box$ Student's Management $\sim$                             |              | No data available in table                                                                                                    |                                    |
| <b>Student's List</b>                                          |              | Showing 0 to 0 of 0 entries                                                                                                    | Previous Next                      |
| <b>Cancel Student's List</b><br><b>Transfer Student's List</b> |              |                                                                                                    |                                    |
| <b>Deactive Student's List</b>                                 |              |                                                                                                    |                                    |
| Subject's Management                                           | $\checkmark$ |                                                                                                    |                                    |
| <b>III</b> Teacher's Management $\sim$                         |              |                                                                                                    |                                    |
| <b>Idd</b> Routine Management                                  | $\checkmark$ |                                                                                                    |                                    |
| Exam Management                                                | $\checkmark$ |                                                                                                    |                                    |
| Papers Management                                              | $\checkmark$ |                                                                                                    |                                    |
| Result Management                                              | $\checkmark$ |                                                                                                    |                                    |

Figure 3.2: Student Information Page

**Student Login:** This is Student login page. When a student login to this page the with their id and password , they can see their information, their routine, their result, their dues of payment etc. The figure is down below:

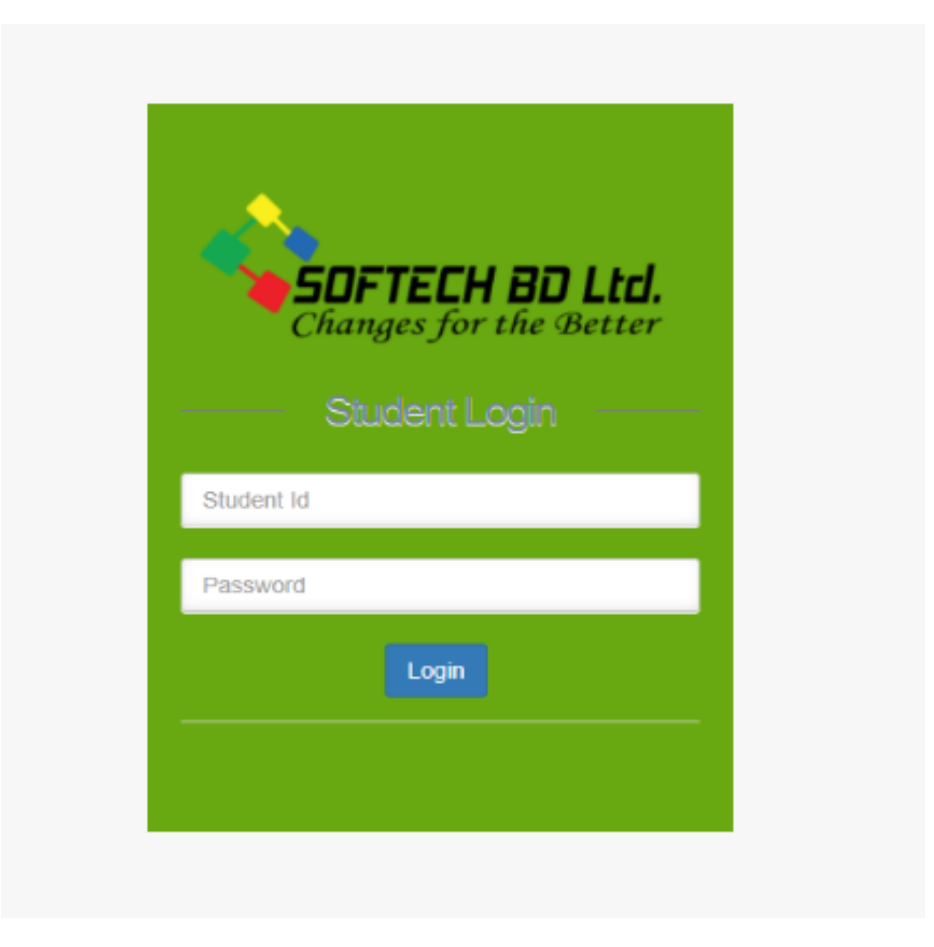

Figure 3.3: Student Login Page

**Student Setting Page:** This is a backend page where an admin can change the setting of student. Student setting contain some sub category .1. Class 2. Session 3. Group 4. Section. An admin can change the sub category and their entities.

| (※) Digital College                          | ≡                                              |   | ®<br>MD Hadiul Alam ~    |
|----------------------------------------------|------------------------------------------------|---|--------------------------|
| Welcome<br><b>MD Hadiul Alam</b>             | All Class List                                 |   | $A \neq X$               |
|                                              | $\vee$ entries<br>Show 10                      |   | Search:                  |
| <b>GENERAL</b>                               | Serial<br>Jà.<br><b>Class name</b>             | 圹 | <b>Action</b>            |
| <br>integral forms                           | $\checkmark$<br>$\overline{1}$<br>HSC 1st year |   | -                        |
| Admission Management<br>$\ddot{\phantom{1}}$ | $\overline{2}$<br>HSC 2nd year                 |   | $\overline{\phantom{0}}$ |
| Student's Setting<br>$\checkmark$            | Honors 1st Year<br>3                           |   | $\overline{\phantom{0}}$ |
|                                              | Honors 2nd Year<br>$\overline{4}$              |   | $\overline{\phantom{0}}$ |
| <b>Class</b><br><b>Session</b>               | $\overline{5}$<br>Honors 3rd Year              |   | -                        |
| <b>Group</b>                                 | $6\phantom{a}6$<br>Honors 4th Year             |   | -                        |
| <b>Section</b>                               | Degree Pass 1st Year<br>$\overline{7}$         |   | $\equiv$                 |
|                                              | $\boldsymbol{8}$<br>Degree Pass 2nd Year       |   | $\overline{\phantom{0}}$ |
| Student's Management                         | $\checkmark$<br>$9\,$<br>Degree Pass 3rd Year  |   |                          |
| Subject's Management                         | 10<br>Master Part I<br>$\checkmark$            |   | $\equiv$                 |
| <b>III</b> Teacher's Management $\sim$       | Showing 1 to 10 of 11 entries                  |   | Previous 1 2 Next        |
| <b>ILL</b> Routine Management                | $\checkmark$                                   |   |                          |
|                                              |                                                |   |                          |
| Exam Management                              | $\checkmark$                                   |   |                          |
| Papers Management                            | $\checkmark$                                   |   |                          |
| Result Management                            | $\checkmark$                                   |   |                          |
| Attendance Management                        | $\checkmark$                                   |   |                          |

Figure 3.4 Student Setting Page

**Student List page:** This page has all data about student. This is a backend admin page. By using this page college authority can access the all information like name, parents name, address, phone number, payment and many more. An admin can also add/edit information to the database.

| Digital College<br>$\left( \begin{smallmatrix} 0 & 0 \\ 0 & 0 \end{smallmatrix} \right)$ | g.<br>Ξ<br>MD Hadiul Alam ~                                                                                                    |
|------------------------------------------------------------------------------------------|----------------------------------------------------------------------------------------------------|
| Welcome<br><b>MD Hadiul Alam</b>                                                         | All Student's List<br>$A \neq X$<br>+ Add New                                                                                                    |
| <b>GENERAL</b><br>备 Home<br>$\checkmark$                                                 | <b>Section</b><br>Class*<br>Session*<br>Group<br><b>View All</b><br>Choose Class<br>Choose Sessic v<br>Choose Group v<br><b>Choose Section</b><br>Search<br>$\checkmark$<br>$\checkmark$                         |
| Admission Management<br>$\ddot{\phantom{1}}$<br>Student's Setting<br>$\checkmark$        | Show<br>$\vee$ entries<br>10<br><b>CSV</b><br>Print<br>Copy<br>Search:                                                                                                    |
| Student's Management v                                                                   | lk.<br>11<br>1Ť.<br>11<br>1t<br>1t<br>Serial<br><b>Student Id</b><br>Name<br>Class<br>Group<br>1î<br>1î<br>Roll<br><b>Mobile</b><br>1î<br>Action<br>Jî<br><b>Session</b><br>sction<br>No data available in table |
| <b>Student's List</b><br><b>Cancel Student's List</b><br><b>Transfer Student's List</b>  | Showing 0 to 0 of 0 entries<br>Previous<br><b>Next</b>                                                                                                    |
| <b>Deactive Student's List</b><br>Subject's Management<br>$\checkmark$                   |                                                                                                    |
| <b>Jak Tengharin Monggom</b>                                                             |                                                                                                    |

Figure 3.5 Student List Page

**Student Attendance Page:** This page store record of student's attendance. A teacher can input attendance in this list. This is very important to keep attendance digitally.

|                                                                      |              | <b>Class</b>      | <b>Session</b>                       |             | Group                    |        |             | section      |               |              |            | <b>Date Range</b> |                   |        |            |        |            |        |        |
|----------------------------------------------------------------------|--------------|-------------------|--------------------------------------|-------------|--------------------------|--------|-------------|--------------|---------------|--------------|------------|-------------------|-------------------|--------|------------|--------|------------|--------|--------|
| <b>GENERAL</b>                                                       |              | HSC 1st year      | 2019-20<br>$\check{ }$               | $\check{~}$ | Choose Group             |        | $\check{ }$ |              | Choose Sectio | $\check{~}$  |            |                   | 06/01/2020 - 06/3 |        |            | Search |            |        |        |
| 备 Home                                                               | $\checkmark$ |                   |                                      |             |                          |        |             |              |               |              |            |                   |                   |        |            |        |            |        |        |
| $\mathscr{\mathscr{A}}$ Admission Management $\mathscr{\mathscr{A}}$ |              |                   |                                      |             | 2020-06-01               |        | 2020-06-02  |              | 2020-06-03    |              | 2020-06-04 |                   | 2020-06-05        |        | 2020-06-06 |        | 2020-06-07 |        | 2020   |
|                                                                      |              | <b>Identifier</b> | Name                                 | <b>RFID</b> | Entry                    | Exit   | Entry       | Exit         | Entry         | Exit         | Entry      | Exit              | Entry             | Exit   | Entry      | Exit   | Entry      | Exit   | Entry  |
| Student's Setting                                                    | $\checkmark$ | 2019S01F          | Fariatul Hazera Urmi                 | 0007735844  | $\overline{a}$           |        |             | --           |               |              |            |                   |                   |        |            |        |            |        | $-$    |
| Student's Management                                                 | $\checkmark$ | 2019S02F          | Mst. Fardina Mehjabin                | 0008250761  | $\overline{\phantom{a}}$ |        |             | $\sim$       |               | --           |            |                   |                   |        |            |        |            |        |        |
| Subject's Management v                                               |              | 2019S03M          | Jobair Hossain                       | 0008232561  | $\sim$                   | --     | $-$         | <b>STATE</b> | $\sim$        | <b>STATE</b> | $-$        | --                | <b>STAR</b>       | $\sim$ | -          | $\sim$ | --         | $\sim$ | $-$    |
|                                                                      |              | 2019S04M          | Md. Atikur Rahman                    | 0008210550  | $\overline{\phantom{a}}$ |        |             | --           |               |              |            |                   |                   |        |            |        |            |        |        |
| <b>Idal</b> Teacher's Management v                                   |              | 2019S05M          | Md. Shahin Mia                       | 0008223967  | $\overline{a}$           | --     | $\sim$      | -            | $\sim$        | <b>STATE</b> | $\sim$     | --                | -                 |        |            | --     |            |        | $\sim$ |
| <b>Idd</b> Routine Management                                        | $\checkmark$ | 2019S06M          | <b>MD. RATAN MIA</b>                 | 0007721211  | $\overline{\phantom{a}}$ | --     |             | --           |               |              |            |                   |                   |        |            |        |            |        |        |
|                                                                      |              | 2019S07M          | Md. Nur Amin                         | 0006959584  | $\frac{1}{2}$            | $\sim$ |             | $\sim$       | $\sim$        | $\sim$       |            | $\sim$            |                   |        |            |        |            |        | $\sim$ |
| SMS Management                                                       | $\checkmark$ | 2019S08M          | Md Sajjat Hosen Rifat                | 0008246903  | $\overline{\phantom{a}}$ | --     |             | --           |               | --           |            |                   |                   |        |            |        |            |        | $\sim$ |
| Exam Management                                                      | $\checkmark$ | 2019S09M          | <b>MD. ZAHANGIR ALAM</b>             | 0005067604  | $\sim$                   | ---    |             | $\sim$       |               | $\sim$       |            |                   |                   |        |            |        |            |        | $\sim$ |
|                                                                      |              | 2019S10F          | <b>MIM KHATUN</b>                    | 0008213600  | $\overline{\phantom{a}}$ | --     |             | $\sim$       |               | -            |            |                   |                   |        |            |        |            |        | $\sim$ |
| Papers Management                                                    | $\checkmark$ | 2019S11F          | <b>NUSRAT ZAHAN</b><br><b>SHAMPA</b> | 0008242250  | $\sim$                   |        |             |              |               |              |            |                   |                   |        |            |        |            |        |        |
| Result Management                                                    | $\checkmark$ | 2019S12M          | <b>MD.Zakir Hossain</b>              | 0008227004  |                          |        |             |              |               |              |            |                   |                   |        |            |        |            |        |        |
| Attendance Management v                                              |              |                   | Mullah                               |             | $\sim$                   |        |             |              |               |              |            |                   |                   |        |            |        |            |        |        |
|                                                                      |              | 2019S13M          | <b>Hasanur Kauser</b>                | 0007740612  | $\sim$                   | $\sim$ | $-$         | $\cdots$     | $-$           | <b>STATE</b> | $-$        | $-$               | $\sim$            | --     | --         | $-$    | $-$        | $-$    | $-$    |

Figure 3.6: Student Attendance

**Teachers Login Page:** This is a frontend page of this web site. Here a teacher can login to their account to see their classe schdule, their information .Teacher has access of view student information and input their attendance

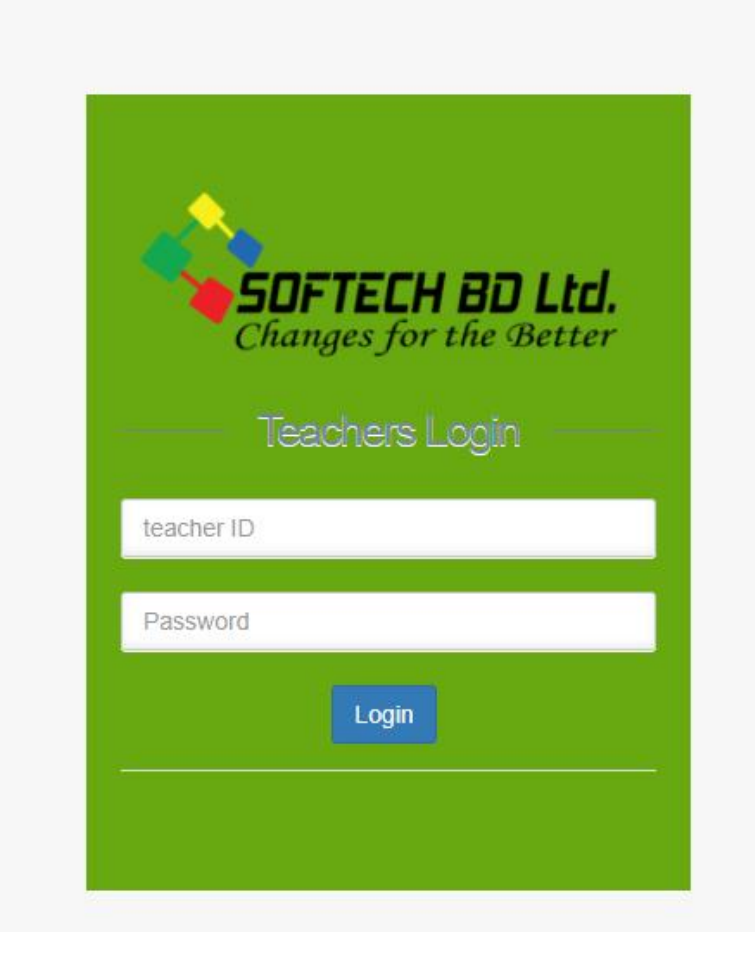

Figure 3.7: Teachers Login Page

**Teachers Management Page:** This Page contains information of teacher. Their name, designation, Department, Contact number. Student, guardian and other user can visit this information.

| $T^{2}T^{2}$ : 55 By<br>EIIN on: 111912<br>কলেজ সংক্ৰান্ত তথ্য<br>মূলপাতা |                | নাসিরাবাদ কলেজ,ময়মনসি<br>Nasirabad College, Mymensingh<br>Degree: 5204<br>College Code(HSC): 7250<br>ফটোগ্যালারী<br>ভৌত অৰকাঠামো | যোগাযোগ                           | মন্তব্য লিখন                                                                                                    | শিক্ষক লগইন   | ভৰ্তির আবেদন<br>ছাত্ৰ/ছাত্ৰী লগইন                |
|---------------------------------------------------------------------------|----------------|----------------------------------------------------------------------------------------------------|-----------------------------------|----------------------------------------------------------------------------------------------------|---------------|--------------------------------------------------|
| ■ কলেজ গর্ভনিং বডি                                                        |                | শিক্ষক/শিক্ষীকার নামের লিষ্ট                                                                                                    |                                   |                                                                                                    |               | নোটিশ বোৰ্ড                                      |
| ∎ অধ্যক্ষের নামের তালিকা                                                  |                |                                                                                                    |                                   |                                                                                                    |               |                                                  |
| ∎ প্ৰতিষ্ঠান প্ৰতিষ্ঠাতা                                                  | সিরিয়াল       | নাম                                                                                                    | পদৰি                              | ৰিভাগ                                                                                                    | মোৰাইল        | স্বাধীনতার মহান স্থপতি                           |
| ∎ ভৰ্তি সংক্ৰান্ত তথ্য                                                    |                |                                                                                                    |                                   |                                                                                                    |               | সর্বকালের সর্বশ্রেষ্ঠ বাঙালি                     |
| $\blacksquare$ নিয়মাবলী                                                  | 1              | জনাব আহমেদ শফিক                                                                                                    | অধ্যক্ষ                           | বাংলা                                                                                                    | 8801913175933 | জাতির পিতা বঙ্গবন্ধু শেখ<br>মুজিবুর রহমানের 45তম |
| ■ শিক্ষকবৃন্দ                                                             | $\overline{2}$ | জনাব মোঃ জাকির হোসেন                                                                                                    | সহকারী অধ্যক্ষ                    | রাষ্টবিজ্ঞান                                                                                                    | 8801813149399 | শাহাদাত বাৰ্ষিকী ও জাতীয়                        |
| ■ কৰ্মচারীবন্দ                                                            | 3              | জনাব শেখ আমজাদ আলী                                                                                                    | সহকারী অধ্যাপক                    | ব্যবস্থাপনা                                                                                                    | 8801711192670 | সভাপতি                                           |
| ∎ কৃতি শিক্ষক                                                             |                |                                                                                                    | সহকারী অধ্যাপক                    | হিসাববিজ্ঞান                                                                                                    |               |                                                  |
| ■ কৃতি শিক্ষার্থী                                                         | $\overline{4}$ | জনাব খোঃ হাফিজুর রহমান                                                                                                    |                                   |                                                                                                    | 8801552466582 |                                                  |
| ∎ একাডেমিক ক্যালেন্ডার                                                    | 5              | জনাব রেজাউল কবীর                                                                                                    | সহকারী অধ্যাপক                    | মাৰ্কেটিং                                                                                                    | 8801716676814 |                                                  |
| $\blacksquare$ নোচিশ বোৰ্ড                                                | 6              | জনাব মোঃ আজহারুল ইসলাম                                                                                                    | সহকারী অধ্যাপক                    | ইংরেজি                                                                                                    | 8801715013803 |                                                  |
| ∎ ক্ৰাস ৰুটিন                                                             | $\overline{7}$ | জনাব মোহাম্মদ জালাল উদ্দিন                                                                                                    | সহকারী অধ্যাপক                    | ইংরেজি                                                                                                    | 8801713067985 |                                                  |
| $\equiv$ সাফল্য                                                           | $\circ$        | জনার হোগ জাজল কাদির                                                                                                    | $Q_{\text{max}}$ $Q_{\text{max}}$ | $\sqrt{2}$ $\sqrt{2}$ $\sqrt{2}$ $\sqrt{2}$ $\sqrt{2}$ $\sqrt{2}$ $\sqrt{2}$ $\sqrt{2}$ $\sqrt{2}$ $\sqrt{2}$ $\sqrt{2}$ $\sqrt{2}$ $\sqrt{2}$ $\sqrt{2}$ $\sqrt{2}$ $\sqrt{2}$ $\sqrt{2}$ $\sqrt{2}$ $\sqrt{2}$ $\sqrt{2}$ $\sqrt{2}$ $\sqrt{2}$ $\sqrt{2}$ $\sqrt{2}$ $\sqrt{2}$ $\sqrt{2}$ $\sqrt{2}$ $\sqrt{2$ | 8801914982104 |                                                  |

Figure 3.8: Teachers Management Page

**Teachers management Page (Backend):** This is a backend page an admin can control information of teacher from this page. Adding a new teacher or edit information of existing teacher.

| (※) Digital College                                       | ≡                             |               |                            |                     |                  |                            | œ                                  | MD Hadiul Alam ~    |
|-----------------------------------------------------------|-------------------------------|---------------|----------------------------|---------------------|------------------|----------------------------|------------------------------------|---------------------|
| Welcome<br><b>MD Hadiul Alam</b>                          | All Teacher's List            |               |                            |                     |                  |                            | + Add New                          | $\wedge$ $\neq$ $x$ |
| <b>GENERAL</b>                                            | Show<br>$\vee$ entries<br>10  |               | Copy                       | Print<br><b>CSV</b> |                  | Search:                    |                                    |                     |
| <b>谷</b> Home<br>$\checkmark$                             | Serial Li<br>Photo Li         | Teacher ID 11 | <b>Name</b><br>$_{11}$     | <b>Mobile</b><br>1t | Email            | 圹<br>Subject               | <b>Action</b>                      |                     |
| $\mathcal G$ Admission Management $\sim$                  | $\overline{1}$                | 1948BAN01     | জনাব আহমেদ শফিক            | 8801913175933       | b@c.com          |                            | $C$ Edit<br><b>O</b> View          | <b>T</b> Delete     |
| Student's Setting<br>$\checkmark$                         | $\overline{2}$                | 1948PSC01     | জনাব মোঃ জাকির হোসেন       | 8801813149399       | a@b.com          |                            | $\mathbb{Z}$ Edit                  | <b>T</b> Delete     |
| Student's Management<br>$\checkmark$                      | $\overline{3}$                | 1948MAN01     | জনাব শেখ আমজাদ আলী         | 8801711192670       | c@b.com          |                            | <b>O</b> View<br>$\mathbb{Z}$ Edit | <b>T</b> Delete     |
|                                                           | $\overline{4}$                | 1948ACC01     | জনাব খোঃ হাফিজুর রহমান     | 8801552466582       | d@b.com          |                            | <b>B</b> Edit<br><b>O</b> View     | <b>T</b> Delete     |
| Subject's Management<br>$\checkmark$                      | 5                             | 1948NON01     | জনাব রেজাউল কবীর           | 8801716676814       | rejaul@gmail.com |                            | <b>Edit</b><br><b>S</b> View       | <b>T</b> Delete     |
| <b>III</b> Teacher's Management v                         | 6                             | 1948ENG01     | জনাব মোঃ আজহারুল ইসলাম     | 8801715013803       | e@b.com          |                            | $\mathbb{Z}$ Edit<br><b>S</b> View | <b>T</b> Delete     |
| <b>Teacher's</b>                                          | $\overline{7}$                | 1948ENG02     | জনাব মোহাম্মদ জালাল উদ্দিন | 8801713067985       | fcx@b.com        |                            | <b>O</b> View<br>$G$ Edit          | <b>T</b> Delete     |
| Office's<br><b>Idd</b> Routine Management<br>$\checkmark$ | 8                             | 1948ICT01     | জনাব মোঃ আব্দুল কাদির      | 8801914982104       | ka@b.com         |                            | <b>&amp;</b> View<br><b>Z</b> Edit | <b>T</b> Delete     |
|                                                           | $\overline{9}$                | 1948ISL01     | জনাব মোঃ মোশাররফ হোসাইন    | 8801717315388       | av@b.com         |                            | $\mathbb{Z}$ Edit                  | <b>T</b> Delete     |
| Exam Management<br>$\checkmark$                           | 10 <sup>°</sup>               | 1948PSY01     | জনাব মোঃ মাহবুবুল আলম      | 8801712721326       | kka@b.com        |                            | <b>C</b> Edit<br><b>O</b> View     | <b>T</b> Delete     |
| Papers Management<br>$\checkmark$                         | Showing 1 to 10 of 87 entries |               |                            |                     |                  | Previous<br>$\blacksquare$ | 2 3 4 5  9 Next                    |                     |
| Result Management<br>$\checkmark$                         |                               |               |                            |                     |                  |                            |                                    |                     |
| Attendance Management<br>$\check{ }$                      |                               |               |                            |                     |                  |                            |                                    |                     |
|                                                           |                               |               |                            |                     |                  |                            |                                    |                     |
| <b>ACCOUNTS</b><br><b>[0]</b> Expense                     |                               |               |                            |                     |                  |                            |                                    |                     |

Figure 3.9: Teachers management Page (Backend)

**Teacher Attendance Page:** This Page contains daily attendance of teachers. Sometimes teacher's salary varies on their attendance so its important to keep records.

|     | 备 Home                        | $\checkmark$         |                   |                                                                     |             |              |                                                                                                    |            |        |            |              |            |        |            |        |            |        |            |        |       |
|-----|-------------------------------|----------------------|-------------------|---------------------------------------------------------------------|-------------|--------------|----------------------------------------------------------------------------------------------------|------------|--------|------------|--------------|------------|--------|------------|--------|------------|--------|------------|--------|-------|
|     | Admission Management v        |                      |                   |                                                                     |             | 2020-06-01   |                                                                                                    | 2020-06-02 |        | 2020-06-03 |              | 2020-06-04 |        | 2020-06-05 |        | 2020-06-06 |        | 2020-06-07 |        | 2020  |
|     |                               |                      | <b>Identifier</b> | Name                                                                | <b>RFID</b> | Entry        | Exit                                                                                                    | Entry      | Exit   | Entry      | Exit         | Entry      | Exit   | Entry Exit |        | Entry      | Exit   | Entry      | Exit   | Entry |
|     | Student's Setting             | $\checkmark$         |                   | জনাব মোঃ জাকির<br>হোসেন                                             |             | -            |                                                                                                    |            |        |            |              |            |        |            |        |            |        |            |        |       |
|     | Student's Management          | $\sim$               |                   | জনাব আহমেদ শফিক                                                     |             | <b>STATE</b> | $\sim$                                                                                                    | $\sim$     | $\sim$ | $\sim$     | <b>STATE</b> | $\sim$     | $\sim$ | $\sim$     | $\sim$ | $\sim$     | $\sim$ | $\sim$     | $\sim$ | -     |
|     | Subject's Management          | $\ddot{\phantom{1}}$ |                   | জনাব শেষ আমজাদ<br>জালী                                              |             | $\sim$       | $-$                                                                                                    | -          | -      | -          | -            | -          | -      | $\sim$     | -      | $\sim$     | -      | -          | $\sim$ |       |
| $u$ | Teacher's Management v        |                      |                   | জনাব খোঃ হাফিজুর<br>রহমান                                           |             | $\sim$       |                                                                                                    |            | --     |            | -            | -          | --     |            | -      | -          |        |            |        |       |
|     | <b>Idd</b> Routine Management | $\ddot{\phantom{1}}$ |                   | জনাব মোঃ আজহারুল<br>ইসলাম                                           |             | $\sim$       | $\frac{1}{2} \left( \frac{1}{2} \right) \left( \frac{1}{2} \right) \left( \frac$ |            | $\sim$ |            | $\sim$       | $\sim$     | $\sim$ |            | $\sim$ | $\sim$     |        |            | -      |       |
|     | SMS Management                | $\checkmark$         |                   | জনাব মোহাম্মদ জালাল<br>উদ্দিন                                       | n/a         | $\cdots$     | $\sim$                                                                                                    | -          | $\sim$ | -          | <b>STATE</b> | -          | $-$    | $-$        | $\sim$ | $-$        | -      | -          | -      |       |
|     | Exam Management               | $\checkmark$         |                   | জনাব মোঃ আব্দল<br>কাদির                                             |             | $\sim$       |                                                                                                    |            | --     |            | --           |            |        |            |        |            |        |            |        |       |
|     | Papers Management             | $\checkmark$         |                   | জনাব মোঃ মোশাররফ                                                    |             | --           |                                                                                                    |            | --     |            |              |            |        |            |        |            |        |            |        |       |
|     | Result Management             | $\checkmark$         |                   | হোসাইন                                                              |             |              |                                                                                                    |            |        |            |              |            |        |            |        |            |        |            |        |       |
|     | Attendance Management v       |                      |                   | জনাব মোঃ মাহবুবুল<br>জালম                                           |             | $\sim$       | $\sim$                                                                                                    | $\sim$     | $\sim$ | $\sim$     | $\sim$       | $\sim$     | $\sim$ |            | $\sim$ | $\sim$     | $\sim$ | $\sim$     | $\sim$ |       |
|     |                               |                      |                   | $\frac{1}{2}$ and $\frac{1}{2}$ and $\frac{1}{2}$ and $\frac{1}{2}$ |             |              |                                                                                                    |            |        |            |              |            |        |            |        |            |        |            |        |       |

Figure 3.10: Teachers attendance Page

**Online Admission Form:** This frontend page helps users to apply for admission. When a student clears their admission fees via banking, they get a receipt number. When visit this page they input the required information in this blanked field.

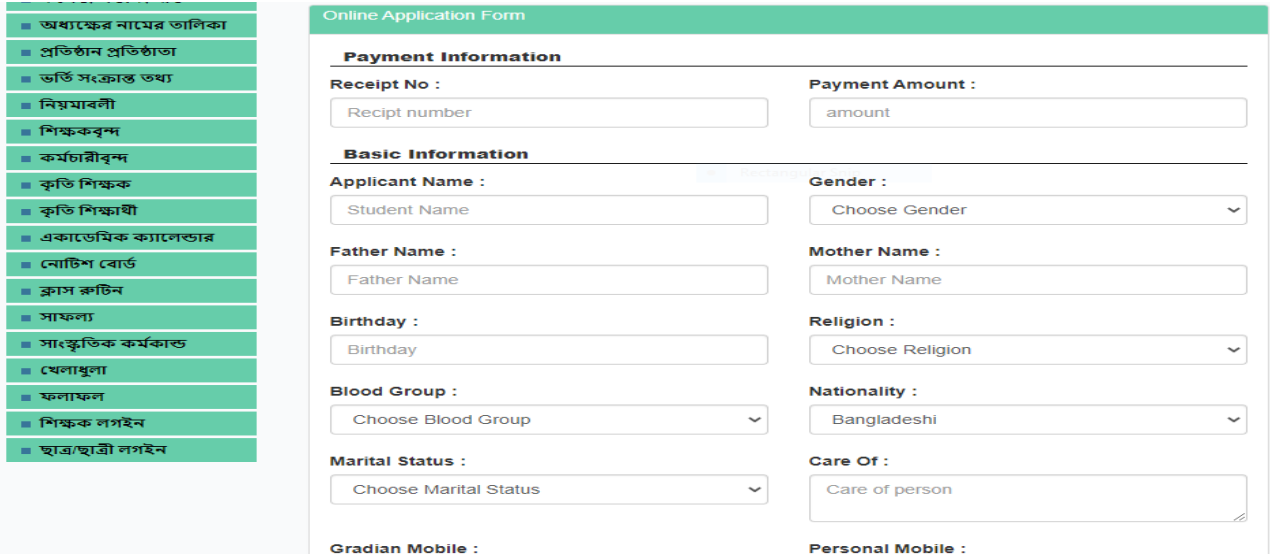

Figure 3.11: Student Admission Online

This is the backend view of the online admission page

| <b>Digital College</b><br>$\left( \frac{1}{2} \right)$                                 | ≡                                                                                                    | æ<br>MD Hadiul Alam ~ |
|----------------------------------------------------------------------------------------|----------------------------------------------------------------------------------------------------|-----------------------|
| Welcome<br><b>MD Hadiul Alam</b>                                                       | All Applicant Student's List                                                                                                    | $\wedge$ $\neq$ $\pi$ |
| <b>GENERAL</b><br>备 Home                                                               | Session <sup>*</sup><br>Class*<br>Group<br>Section<br><b>Choose Class</b><br><b>Choose Section</b><br><b>Choose Sessic</b><br><b>Choose Group</b><br><b>Search</b><br>$\check{~}$<br>$\checkmark$<br>$\checkmark$<br>$\check{ }$ | <b>View All</b>       |
| $\checkmark$<br>Admission Management<br>$\checkmark$                                   | Show 10<br>$\vee$ entries<br><b>CSV</b><br>Print<br>Copy<br>Search:                                                                                                    |                       |
| <b>Online Application's</b><br>Student's Setting<br>$\checkmark$                       | <b>Application Id</b><br>Name<br><b>Group/Department</b><br><b>上</b> Photo<br>11<br>11<br>11<br>Roll<br>Serial<br>11<br>11<br>Year<br>11<br>Session<br>11<br>Section<br>No data available in table                               | Action<br>11          |
| Student's Management<br>$\ddot{\phantom{1}}$                                           | Showing 0 to 0 of 0 entries                                                                                                    | Previous Next         |
| Subject's Management<br>$\ddot{\phantom{1}}$<br><b>Idd</b> Teacher's Management $\sim$ |                                                                                                    |                       |
| <b>Idd</b> Routine Management<br>$\checkmark$                                          |                                                                                                    |                       |
| Exam Management<br>$\checkmark$                                                        |                                                                                                    |                       |
| Papers Management<br>$\check{~}$<br>Result Management<br>$\checkmark$                  |                                                                                                    |                       |
| Attendance Management<br>$\checkmark$                                                  |                                                                                                    |                       |

Figure 3.12: Student Admission Online (Backend)

**Routine Management:** By Browsing this page a student ,teacher and other user can view

and download there class routine.

| নালিবাৰাণ কলোজ<br>ছৰিত : ১৯৪৮<br>EIIN on: 111912<br>কলেজ সংক্ৰান্ত তথ্য<br>মুলপাতা |                                         | রাবাদ কলেজ,ময়মন<br>Nasirabad College, Mymensingh<br><b>Degree: 5204</b><br>College Code(HSC): 7250<br>ফটোগ্যালারী<br>ভৌত অৰকাঠামো | যোগাযোগ                 | মন্তব্য লিখন         | শিক্ষক লগইন                   | ছাত্ৰ/ছাত্ৰী লগইন |             | ভৰ্তির আবেদন                                                                                                    |
|------------------------------------------------------------------------------------|-----------------------------------------|----------------------------------------------------------------------------------------------------|-------------------------|----------------------|-------------------------------|-------------------|-------------|----------------------------------------------------------------------------------------------------|
|                                                                                    |                                         |                                                                                                    |                         |                      |                               |                   |             |                                                                                                    |
| ≡ কলেজ গৰ্ভনিং ৰডি                                                                 | ক্লাস রুটিন                             |                                                                                                    |                         |                      |                               |                   | নোটিশ বোৰ্ড |                                                                                                    |
| ■ অধ্যক্ষের নামের তালিকা<br>■ প্ৰতিষ্ঠান প্ৰতিষ্ঠাতা<br>■ ডৰ্তি সংক্ৰান্ত তথ্য     | $S.N$ <sup><math>\triangle</math></sup> | Show $10 \times$ entries<br>스<br>Title                                                                                             | Class/Department        | Search:<br>스<br>Date | Action                        |                   |             | ্ৰ স্বাধীনতার মহান স্থপতি<br>সর্বকালের সর্বশ্রেষ্ঠ বাঙালি<br>জাতির পিতা বঙ্গবন্ধ শেখ<br>মুজিবুর রহমানের 45তম<br>শাহাদাত বাৰ্ষিকী ও জাতীয় |
| ⊪ নিযমাবলী                                                                         |                                         |                                                                                                    |                         |                      |                               |                   |             | শোক দিবসের কর্মসুচি পালন                                                                                                    |
| ∎ শিক্ষকৰন্দ                                                                       | и                                       | উচ্চ মাধ্যমিক শ্রেণির ক্লাস<br>ক্রারিন                                                                                             | <b>HSC 1st year</b>     | $30 - Jan -$<br>2020 | La Download<br><b>Wiew</b>    |                   | প্ৰসঙ্গে।   |                                                                                                    |
| ■ কৰ্মচারীৰন্দ                                                                     |                                         |                                                                                                    |                         |                      |                               |                   | সভাপতি      |                                                                                                    |
| । কতি শিক্ষক                                                                       | $\overline{2}$                          | ন্ধাতক পাস শ্রেণির ক্লাশ<br>ক্তর্জিন                                                                                               | Degree Pass 1st<br>Year | $02-Mar-$<br>2020    | La Download<br><b> ⊙</b> View |                   |             |                                                                                                    |
| <b>। কতি শিক্ষা</b> র্থী                                                           |                                         |                                                                                                    |                         |                      |                               |                   |             |                                                                                                    |
| ∎ একাডেমিক ক্যালেন্ডার                                                             |                                         | Showing 1 to 2 of 2 entries                                                                                                    |                         |                      | Next<br>Previous              |                   |             | <b>ARS</b>                                                                                                    |
| $\blacksquare$ নোটিশ বোর্ড                                                         |                                         |                                                                                                    |                         |                      |                               |                   |             |                                                                                                    |
| ■ ক্লাস ৰুটিন<br>= সাফল্য                                                          |                                         |                                                                                                    |                         |                      |                               |                   |             |                                                                                                    |
| ■ সাংস্কৃতিক কৰ্মকান্ড                                                             |                                         |                                                                                                    |                         |                      |                               |                   |             | মোঃ আমিনুল হক শামীম                                                                                                    |

Figure 3.13: Routine Management Page

An admin can upload new routine, edit routine documents, drop old routine by the command of authority.

| $\circledast$<br>Digital College              | $\equiv$                                                                 |                                        | æ<br>MD Hadiul Alam ~                              |
|-----------------------------------------------|--------------------------------------------------------------------------|----------------------------------------|----------------------------------------------------|
| Welcome<br><b>MD Hadiul Alam</b>              | All Class Routine View                                                   |                                        | + Add New<br>$\wedge$ $\neq$ x                     |
| <b>GENERAL</b>                                | $\vee$ entries<br>Show<br>10                                             | <b>CSV</b><br>Print<br>Copy            | Search:                                            |
| 备 Home<br>$\checkmark$                        | Jà.<br><b>Ttile</b><br>11<br>Class<br><b>Serial</b>                      | Jî.<br>1î<br>Section<br><b>Session</b> | 1î<br><b>Action</b><br>Jî                          |
| Admission Management v                        | উচ্চ মাধ্যমিক শ্রেণির ক্লাস রুটিন<br>HSC 1st year<br>1                   | 2019-20<br>$\overline{A}$              | <b>T</b> Delete<br>$\bullet$ View<br>$\alpha$ Edit |
| Student's Setting<br>$\checkmark$             | স্নাতক পাস শ্রেণির ক্লাশ রুটিন<br>$\overline{2}$<br>Degree Pass 1st Year | 2019-20<br>A                           | <b>T</b> Delete<br><b>●</b> View<br>$C$ Edit       |
| Student's Management<br>$\checkmark$          | Showing 1 to 2 of 2 entries                                              |                                        | 1 Next<br>Previous                                 |
| Subject's Management<br>$\checkmark$          |                                                                          |                                        |                                                    |
| <b>III</b> Teacher's Management $\sim$        |                                                                          |                                        |                                                    |
| <b>ILL Routine Management</b><br>$\checkmark$ |                                                                          |                                        |                                                    |
| Exam Management<br>$\checkmark$               |                                                                          |                                        |                                                    |
| Papers Management<br>$\checkmark$             |                                                                          |                                        |                                                    |
| Result Management<br>$\checkmark$             |                                                                          |                                        |                                                    |
| Attendance Management<br>$\checkmark$         |                                                                          |                                        |                                                    |

Figure 3.14: Routine Management (Backend)

**Exam Management (Backend):** Exam management page is made for manage exam. This page contains exam name, exam date and exam protocol. This page has some subpage which are mark entry, view mark, summary mark.

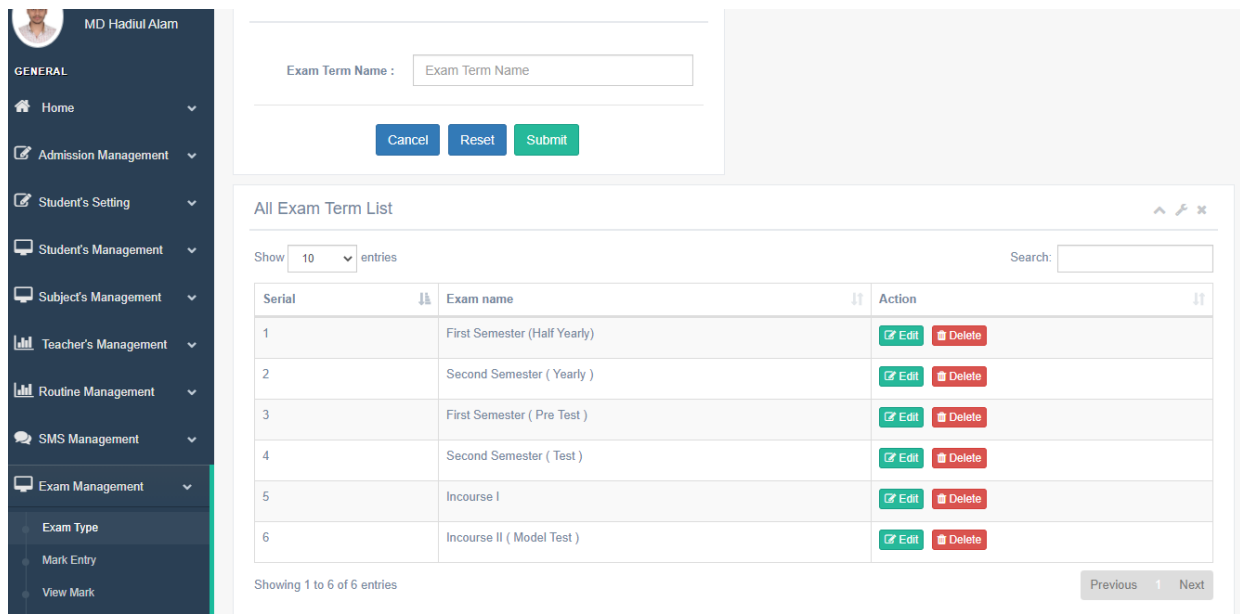

Figure 3.15: Exam management Page

**Mark Entry:** In this page a teacher or admin can entry mark to result database, so student can view their result after publishing the result.

| $\circledast$<br><b>Digital College</b> | Ξ            |                     |                   |               |              |                |              |                  |                             |                     |                        | ÷                   | MD Hadiul Alam ~           |
|-----------------------------------------|--------------|---------------------|-------------------|---------------|--------------|----------------|--------------|------------------|-----------------------------|---------------------|------------------------|---------------------|----------------------------|
| Welcome<br><b>MD Hadiul Alam</b>        |              | <b>Add Mark</b>     |                   |               |              |                |              |                  |                             |                     |                        | $\wedge$ $\neq$ $x$ | <b>View Mark</b>           |
|                                         |              | Class*              |                   | Session*      |              | Group          |              | <b>Exam Term</b> |                             | Subject             |                        |                     |                            |
| <b>GENERAL</b>                          |              | <b>Choose Class</b> | $\checkmark$      | Choose Sessio | $\checkmark$ | Choose Group v |              |                  | Choose Exam<br>$\checkmark$ | <b>Class Choose</b> | Search<br>$\checkmark$ |                     |                            |
| <b>备</b> Home                           | $\checkmark$ |                     |                   |               |              |                |              |                  |                             |                     |                        |                     |                            |
| Admission Management v                  |              | Serial              | <b>Student Id</b> |               | Roll         | <b>Name</b>    | <b>Class</b> |                  | <b>Session</b>              | Group               | <b>Mark Entry</b>      | <b>Action</b>       |                            |
| Student's Setting                       | $\checkmark$ |                     |                   |               |              |                |              |                  |                             |                     |                        |                     |                            |
| Student's Management v                  |              |                     |                   |               |              |                |              |                  |                             |                     |                        |                     | Digital College Softech BD |
| Subject's Management v                  |              |                     |                   |               |              |                |              |                  |                             |                     |                        |                     |                            |
| $du$<br>Teacher's Management v          |              |                     |                   |               |              |                |              |                  |                             |                     |                        |                     |                            |
| <b>Idd</b> Routine Management           | $\checkmark$ |                     |                   |               |              |                |              |                  |                             |                     |                        |                     |                            |
| SMS Management                          | $\check{~}$  |                     |                   |               |              |                |              |                  |                             |                     |                        |                     |                            |
| $\Box$ Exam Management                  | $\checkmark$ |                     |                   |               |              |                |              |                  |                             |                     |                        |                     |                            |

Figure 3.16: Mark Entry Page

**Paper Management System (Backend):** This page contains admit card and testimonial paper to print. A default format of admit and testimonial paper has been uploaded in the database. Whenever a student needs to paper like this they will provide the role number, name the admin will print it through printer.

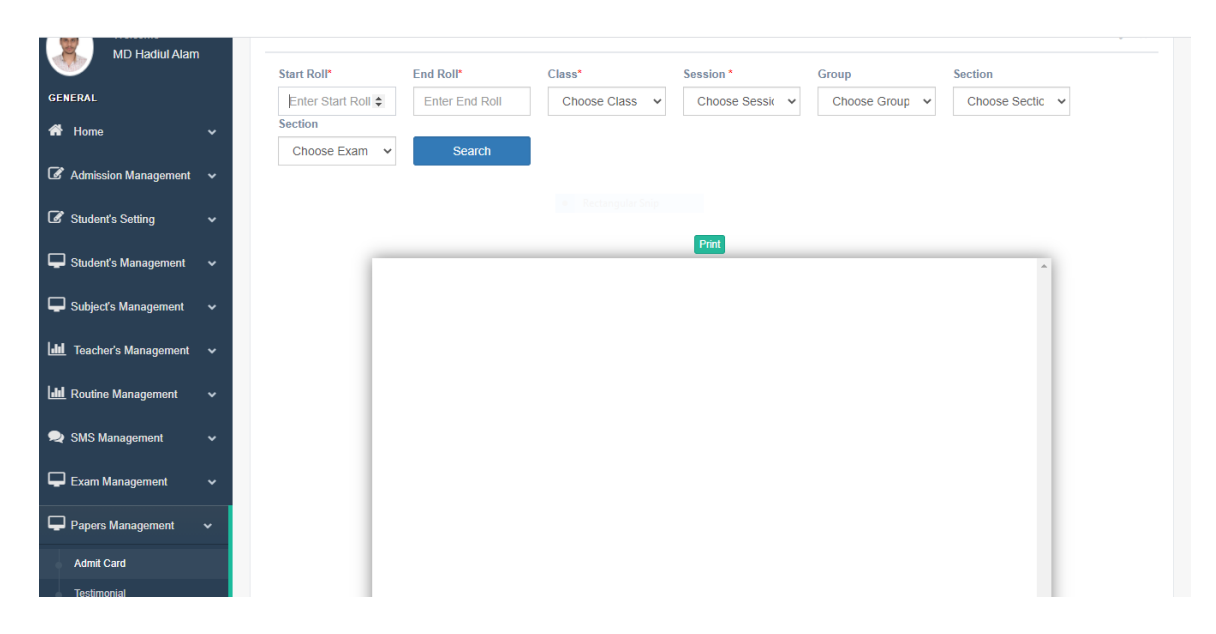

Figure 3.17: Paper Management

**SMS Management (Backend):** By using this page an admin can send direct SMS to the given phone number of students to notify about their class, result, other notice. An Admin can also send SMS to individual class or student. This service also helps to notify the parents about the absent of student. This page also can send to all Teachers and employee to notify any notice.

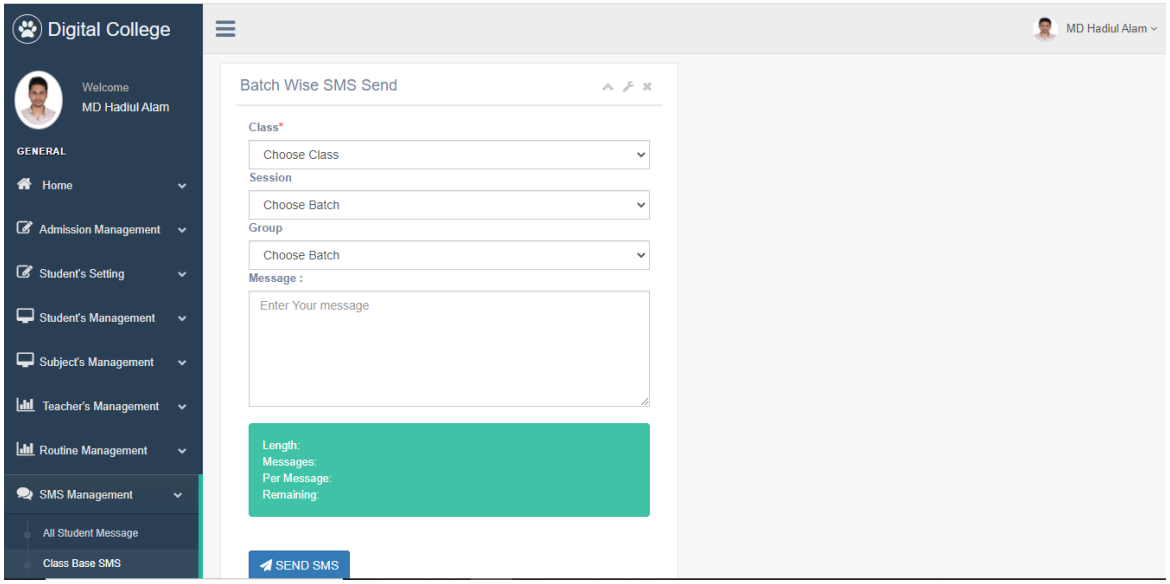

Figure 3.18: SMS Management

**Notice Management Page(Frontend):** This is a Digital notice board. This page contains all notice about college.

| 196:333                              |                  | Nasirabad College, Mymensingh<br>EIIN on: 111912 College Code(HSC): 7250<br>Degree: 5204                                       |                   |                                    |                                   |
|--------------------------------------|------------------|----------------------------------------------------------------------------------------------------|-------------------|------------------------------------|-----------------------------------|
| কলেজ সংক্ৰান্ত তথ্য<br>মলপাতা        |                  | ফটোগ্যালারী<br>ভৌত অৰকাঠামো<br>स्याभारधान                                                                                      | মন্তব্য লিখুন     | শিক্ষক লগইন                        | ভৰ্তির আবেদ<br>ছাত্ৰ/ছাত্ৰী লগইন  |
| ■ কলেজ গৰ্ভনিং ৰডি                   |                  |                                                                                                    |                   |                                    | নোটিশ বোৰ্ড                       |
| ■ অধ্যক্ষের নামের তালিকা             | নোটিশ বোৰ্ড      |                                                                                                    |                   |                                    |                                   |
| ∎ প্ৰতিষ্ঠান প্ৰতিষ্ঠাতা             |                  | Show $10 \times$ entries                                                                                                    | Search:           |                                    |                                   |
| ∎ ভর্তি সংক্রান্ত তথ্য               | $S.N^*$          | Title                                                                                                    | Date              | Action                             |                                   |
| $\blacksquare$ নিয়মাবলী             |                  |                                                                                                    |                   |                                    |                                   |
| ■ শিক্ষকৰন্দ                         | $\overline{1}$   | স্বাধীনতার মহান স্থপতি সর্বকালের সর্বশ্রেষ্ঠ বাঙালি।<br>জাতির পিতা বঙ্গবন্ধু শেখ মুজিবুর রহমানের 45তম                          | $13-Auq-$<br>2020 | ● View La Download                 |                                   |
| $\blacksquare$ কর্মচারীবন্দ          |                  | শাহাদাত বাৰ্ষিকী ও জাতীয় শোক দিবস যথাযথ মৰ্যাদায়<br>উদযাপনের লক্ষ্যে অন-লাইনভিত্তিক রচনা                                     |                   |                                    | সভাপতি                            |
| ∎ কৃতি শিক্ষক                        |                  | প্ৰতিযোগিতা আয়োজন প্ৰসঙ্গে।                                                                                                   |                   |                                    |                                   |
| ∎ কৃতি শিক্ষাৰ্থী                    | $\overline{2}$   | জাতীয় শোক দিবস ২০২০ উপলক্ষ্যে দেশব্যাপী                                                                                       | $13-Auq-$         |                                    |                                   |
| ∎ একাডেমিক ক্যালেন্ডার               |                  | অনলাইন ভিত্তিক সাংস্কৃতিক প্ৰতিযোগিতা আয়োজন                                                                                   | 2020              | ● View <b>L</b> Download           |                                   |
| $\blacksquare$ নোটিশ বোৰ্ড           |                  | প্ৰসঙ্গে।                                                                                                    |                   |                                    |                                   |
| ■ ক্লাস রুটিন                        | 3                | স্বাধীনতার মহান স্থপতি সর্বকালের সর্বশ্রেষ্ঠ বাঙালি                                                                            | 13-Aug-           | <b>O</b> View<br>& Download        |                                   |
| $\blacksquare$ সাফল্য                |                  | জাতির পিতা বঙ্গবন্ধু শেখ মুজিবুর রহমানের 45তম<br>শাহাদাত বার্ষিকী ও জাতীয় শোক দিবসের কর্মসূচি                                 | 2020              |                                    |                                   |
| ■ সাংস্কৃতিক কর্মকান্ত               |                  | পালন প্ৰসঙ্গে।                                                                                                    |                   |                                    | মোঃ আমিনুল হক শামীম<br>(সি.আই.পি) |
| $C$ यलाधुला                          | $\overline{4}$   | অনলাইন ক্লাশে যোগদান এবং সেশন চার্জ ও কলেজের                                                                                   | $13-Auq-$         | <b> ■</b> View <b>L</b> Download   |                                   |
| ■ ফলাফল                              |                  | বকেয়া পাওনাধি পরিশোধ প্রসঙ্গে।                                                                                                | 2020              |                                    | অধ্যক্ষ                           |
| ∎ শিক্ষক লগইন<br>■ ছাত্ৰ/ছাত্ৰী লগইন | 5                | অনলাইন ক্লাসের জন্য নাসিরাবাদ কলেজ নামক<br>আইডিতে যক্ত হওয়া প্ৰসঙ্গে                                                          | 23-Apr-2020       | La Download<br><b>O</b> View       |                                   |
|                                      | $6 \overline{6}$ | গণপ্রজাতন্ত্রী বাংলাদেশ সরকারের ঘোষণার প্রেক্ষিতে<br>আগামি ৩১.০৩.২০২০ তারিখ পর্যন্ত হোস্টেল বন্ধ<br>প্ৰসঙ্গে।                  | 17-Mar-<br>2020   | ● View La Download                 |                                   |
|                                      | $\overline{7}$   | গণপ্রজাতন্ত্রী বাংলাদেশ সরকারের ঘোষণার প্রেক্ষিতে<br>আগামি ৩১.০৩ ২০২০ তারিখ পর্যন্ত কলেজ বন্ধ<br>প্ৰসঙ্গে।                     | 17-Mar-<br>2020   | & Download<br><b>O</b> View        | আহমেদ শফিক                        |
|                                      | 8                | ১৮-৩১ মার্চ, ২০২০ খ্রি. তারিখ পর্যণত সকল ধরণের<br>শিক্ষা প্রতিষ্ঠান বন্ধ রাখা প্রসঙ্গে।                                        | 17-Mar-<br>2020   | <b>O</b> View<br>& Download        | ফেসবুক পেজ<br>নাসিরাবাদ ক         |
|                                      | $\overline{9}$   | জাতীয় বিশ্ববিদ্যালয়ের অধীনে ৩১ শে মার্চ ২০২০<br>তারিখ পর্যন্ত অনুষ্ঠিতব্য সকল পরীক্ষা অনিবার্য<br>কারণবশত স্থগিত করা হয়েছে। | 17-Mar-<br>2020   | <b>L</b> Download<br><b>O</b> View | <b>2.009 likes</b>                |
|                                      | 10               | জাতির পিতা বঙ্গবন্ধু শেখ মুজিবুর রহমানের<br>জন্মশতবাৰ্ষিকীর পরিবর্তন অনুষ্ঠানমালা।                                             | 15-Mar-<br>2020   | & Download<br><b>O</b> View        | <b>Et</b> Like Page               |

Figure 3.19: Notice Management Page

**Notice Management Page (Backend):** By using this page admin upload notice doccument and publish it .

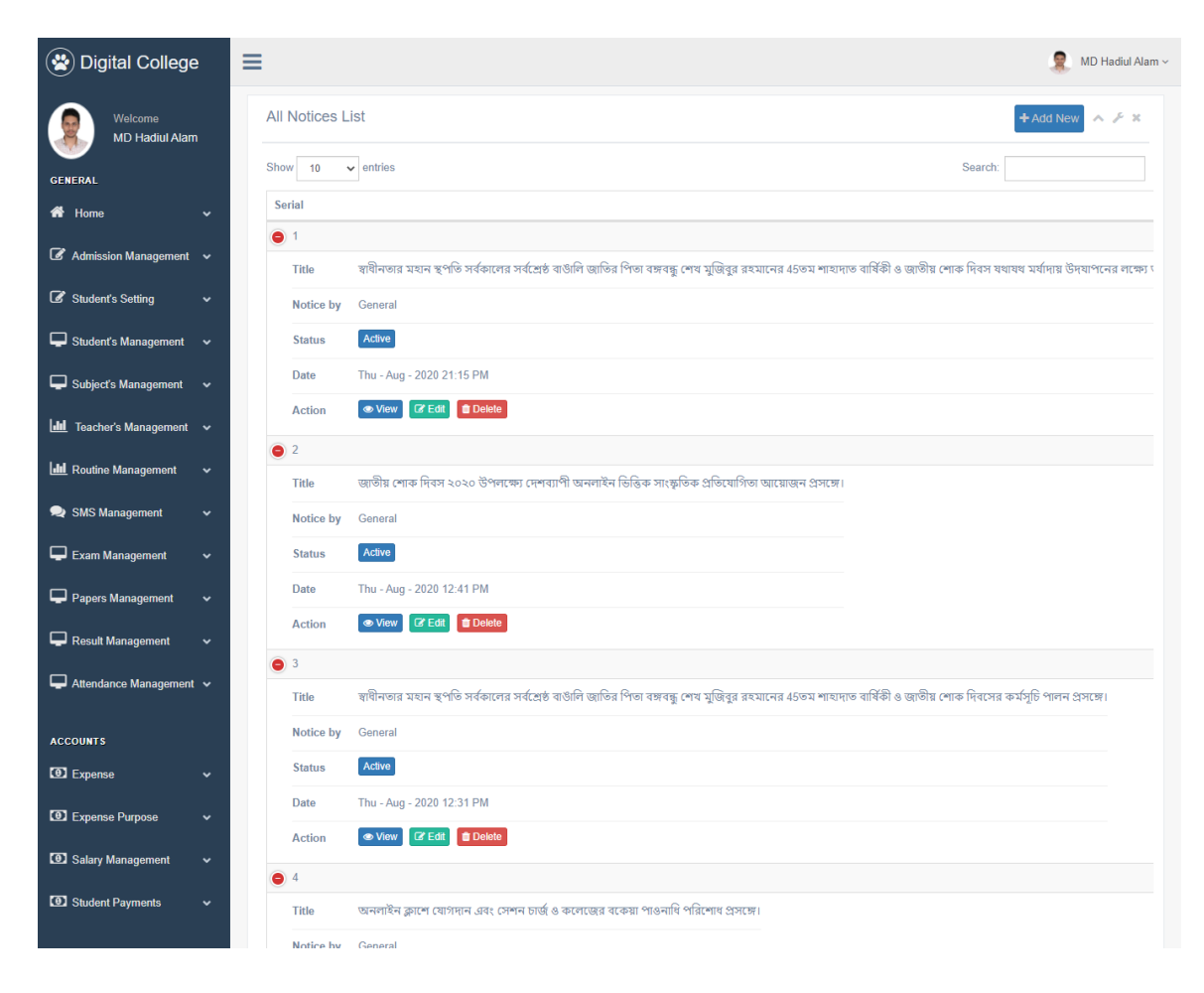

Figure 3.20: Notice Management Page (Backend)

**Gallery(Frontend**): This page contains photo of the college and college program . So viewer can easyly view about the college photo.

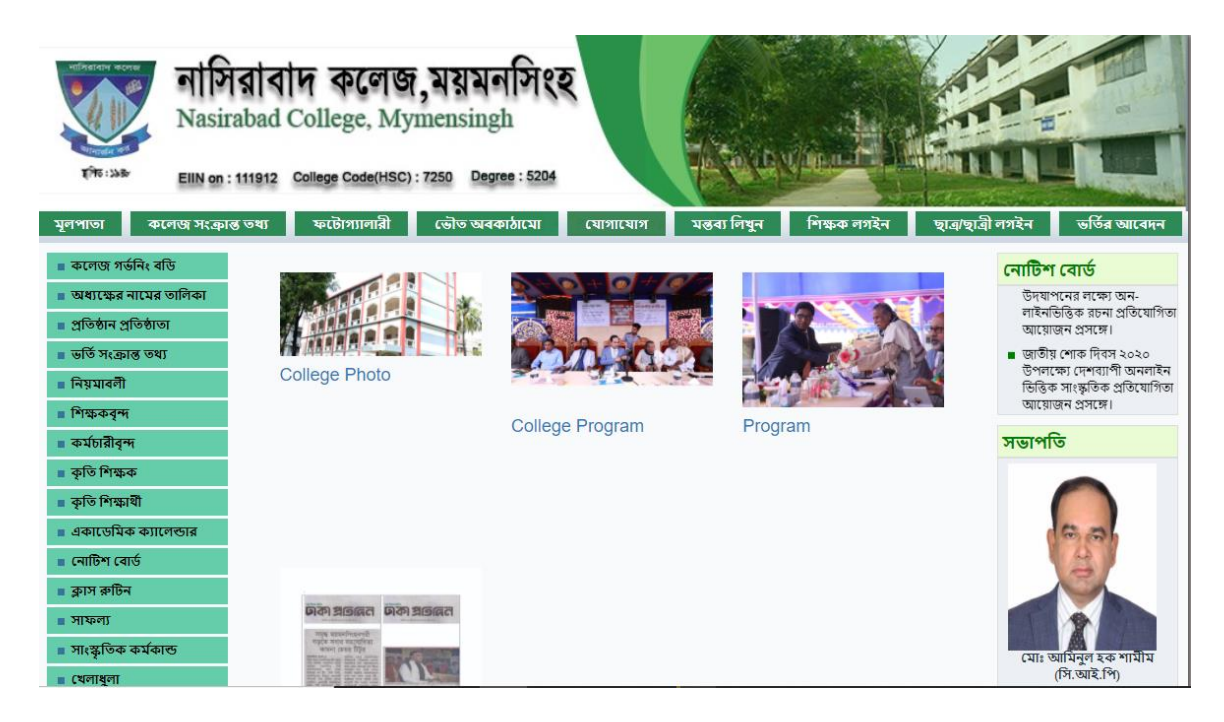

Figure 3.21: Gallery (Frontend)

**Galerry(Backend):** Admin can upload photo for gallery, which will show in photo galarry page.

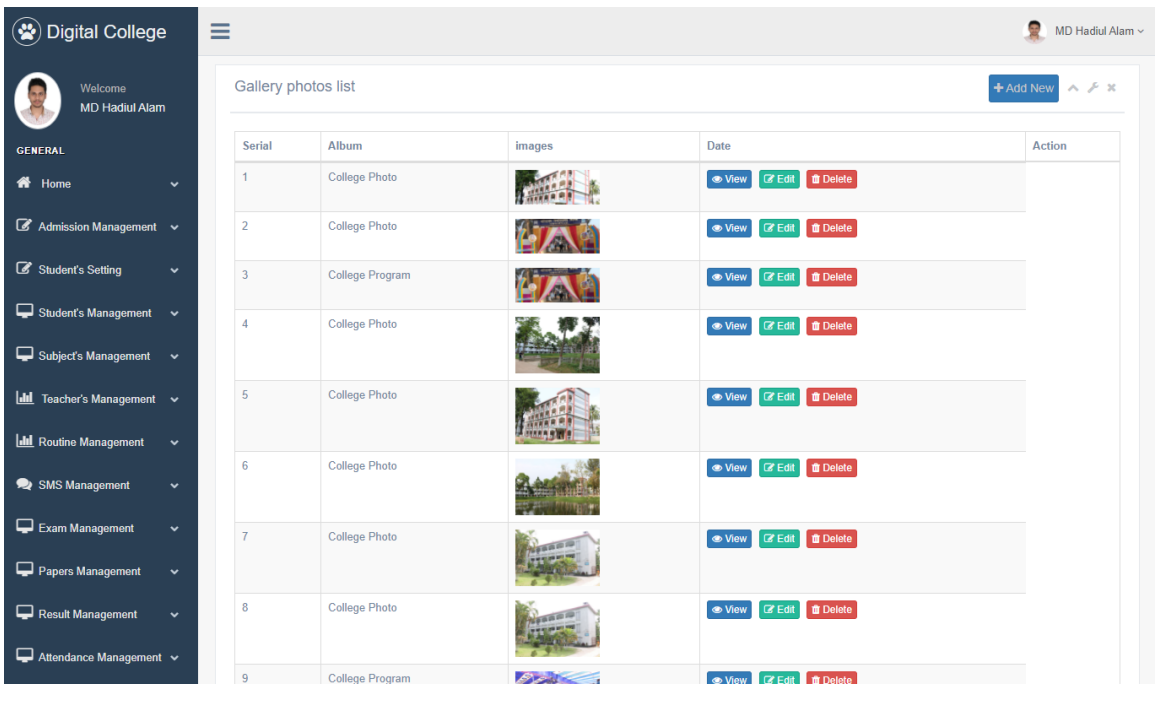

Figure 3.22: Gallery (Backend)

**Admin Login:** This Page contains admin login system. where admin can securely login with their e-mail and password.

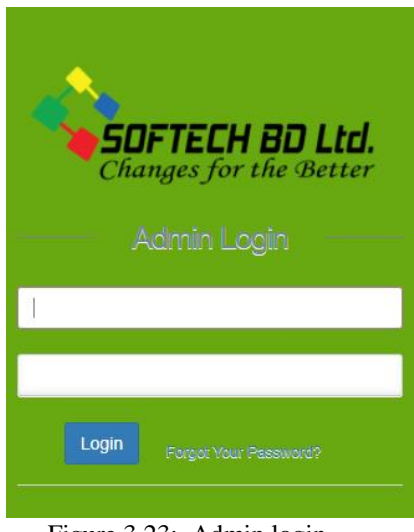

Figure 3.23: Admin login

**Admin Dashboard Page:** This page is welcome page for an admin. An admin can get a overview about this web site when He/She login to this page.

| $\circledast$<br><b>Digital College</b>                                       | Ξ                    |                          |                      |                      | ø                | MD Hadiul Alam ~ |
|-------------------------------------------------------------------------------|----------------------|--------------------------|----------------------|----------------------|------------------|------------------|
| Welcome<br><b>MD Hadiul Alam</b>                                              | 4513                 | 232                      | 87                   | 24019704             | $\mathbf 0$      |                  |
| <b>GENERAL</b><br>备 Home<br>$\checkmark$                                      | <b>Total Student</b> | <b>Total Application</b> | <b>Total Teacher</b> | <b>Total Balance</b> | <b>Total Due</b> |                  |
| <b>Dashboard</b><br>$\mathcal G$ Admission Management $\sim$                  | $\overline{0}$       |                          |                      |                      |                  |                  |
| Student's Setting<br>$\checkmark$                                             | <b>Total SMS</b>     |                          |                      |                      |                  |                  |
| Student's Management<br>$\checkmark$                                          |                      |                          |                      |                      |                  |                  |
| Subject's Management<br>$\ddotmark$<br><b>III</b> Teacher's Management $\sim$ |                      |                          |                      |                      |                  |                  |
| <b>III</b> Routine Management<br>$\checkmark$                                 |                      |                          |                      |                      |                  |                  |
| SMS Management<br>$\checkmark$                                                |                      |                          |                      |                      |                  |                  |
| Exam Management<br>$\checkmark$                                               |                      |                          |                      |                      |                  |                  |

Figure 3.24: Admin dashboard

**Student payment(Backend):** This page contain payment of student .this page also have some sub page .

Fees Category:- Fees category page have information of which year os student will pay how much cash.

Fees Sub category:- In this page the payments are divided into sub category .Red cresent fees , season charge , software management charge are included here.

Fees Collection:- In this page admin can view about collection of payment from students.

Fees Summery:- This page is on report basis. How much fees has been collected from which category , how much need ton collect , which student have dues these all can be view from this page.

|                                   | (※) Digital College<br>Ξ<br>÷<br>MD Hadiul Alam ~ |                |                                   |    |                 |               |          |                     |                           |                                   |                          |  |
|-----------------------------------|---------------------------------------------------|----------------|-----------------------------------|----|-----------------|---------------|----------|---------------------|---------------------------|-----------------------------------|--------------------------|--|
| Welcome<br><b>MD Hadiul Alam</b>  |                                                   |                | Fee Category List                 |    |                 |               |          |                     |                           | + Add New                         | $\wedge$ $\neq$ $x$      |  |
| <b>GENERAL</b>                    |                                                   | Show 10        | $\backsim$ entries                |    |                 |               |          |                     | Search:                   |                                   |                          |  |
| 各 Home                            | $\checkmark$                                      | Serial IL      | Name                              | 11 | Class<br>Jî     | Session<br>11 | Amount J | <b>Status</b><br>J1 | Date<br>Jî                | Action                            | Jî                       |  |
| Admission Management $\sim$       |                                                   | 1              | <b>Honours 1st year Admission</b> |    | Honors 1st Year | 2019-20       |          | Active              | Thu - Oct - 2019 19:05 PM |                                   | <b>EX Edit TO Delete</b> |  |
|                                   |                                                   | $\overline{2}$ | Honours 1st year FF               |    | Honors 1st Year | 2019-20       |          | Active              | Thu - Nov - 2019 17:39 PM | $\boxed{\mathbf{C}^{\prime}$ Edit | <b>O</b> Delete          |  |
| Student's Setting                 | $\checkmark$                                      |                | Showing 1 to 2 of 2 entries       |    |                 |               |          |                     |                           |                                   | Previous 1 Next          |  |
| Student's Management              | $\ddot{\phantom{1}}$                              |                |                                   |    |                 |               |          |                     |                           |                                   |                          |  |
| Subject's Management v            |                                                   |                |                                   |    |                 |               |          |                     |                           |                                   |                          |  |
| <b>III</b> Teacher's Management v |                                                   |                |                                   |    |                 |               |          |                     |                           |                                   |                          |  |
| <b>III</b> Routine Management     | $\checkmark$                                      |                |                                   |    |                 |               |          |                     |                           |                                   |                          |  |
| Exam Management                   | $\checkmark$                                      |                |                                   |    |                 |               |          |                     |                           |                                   |                          |  |
| Papers Management                 | $\checkmark$                                      |                |                                   |    |                 |               |          |                     |                           |                                   |                          |  |
| Result Management                 | $\checkmark$                                      |                |                                   |    |                 |               |          |                     |                           |                                   |                          |  |
| Attendance Management v           |                                                   |                |                                   |    |                 |               |          |                     |                           |                                   |                          |  |
|                                   |                                                   |                |                                   |    |                 |               |          |                     |                           |                                   |                          |  |
| <b>ACCOUNTS</b>                   |                                                   |                |                                   |    |                 |               |          |                     |                           |                                   |                          |  |
| <b>EXpense</b>                    | $\check{~}$                                       |                |                                   |    |                 |               |          |                     |                           |                                   |                          |  |
| Expense Purpose                   | $\checkmark$                                      |                |                                   |    |                 |               |          |                     |                           |                                   |                          |  |
| Salary Management                 | $\checkmark$                                      |                |                                   |    |                 |               |          |                     |                           |                                   |                          |  |
| Student Payments                  | $\checkmark$                                      |                |                                   |    |                 |               |          |                     |                           |                                   |                          |  |
| <b>Fee Category</b>               |                                                   |                |                                   |    |                 |               |          |                     |                           |                                   |                          |  |
| <b>Fee Sub Category</b>           |                                                   |                |                                   |    |                 |               |          |                     |                           |                                   |                          |  |
| <b>Fee Collection</b>             |                                                   |                |                                   |    |                 |               |          |                     |                           |                                   |                          |  |
| <b>Fee Summary</b>                |                                                   |                |                                   |    |                 |               |          |                     |                           |                                   |                          |  |

Figure 3.25: Student payment

**Expense page (Backend):** This page keep record about expanse of cllege. This page have three sub page.

View Expense:- By using this page admin can see how much funds incur expense for which sector. This is a digital document of expense of college. Supper admins can view this.

Add Expense:- Admin can add expense ammount as a record in this page.

Expense Report:- This page contains all expense of college and make a expanse report for daily, monthly, yearly report.

| (※) Digital College                                               | Ξ                                         |                      |                              |               |                     | e.                                   | MD Hadiul Alam ~ |
|-------------------------------------------------------------------|-------------------------------------------|----------------------|------------------------------|---------------|---------------------|--------------------------------------|------------------|
| Welcome<br><b>MD Hadiul Alam</b>                                  | Start Date / From*<br>mm/dd/yyyy          | $\Box$               | End Date / To*<br>mm/dd/yyyy | $\Box$        | Search              |                                      |                  |
| <b>GENERAL</b>                                                    | Datatable<br>Show<br>$\vee$ entries<br>10 |                      |                              |               |                     | <b>Total Amount: 0 Tk</b><br>Search: |                  |
| <b>谷</b> Home<br>$\checkmark$<br>Admission Management v           | <b>Expense Purpose</b>                    | 基 Amount J1<br>Title | 11<br><b>Expense Date</b>    | Created<br>1î | <b>Status</b><br>11 | Jî<br>Action                         | 圹                |
| Student's Setting<br>$\checkmark$                                 | Showing 0 to 0 of 0 entries               |                      | No data available in table   |               |                     | Previous Next                        |                  |
| Student's Management v                                            |                                           |                      |                              |               |                     |                                      |                  |
| Subject's Management $\sim$<br><b>III</b> Teacher's Management v  |                                           |                      |                              |               |                     |                                      |                  |
| <b>III</b> Routine Management<br>$\checkmark$                     |                                           |                      |                              |               |                     |                                      |                  |
| SMS Management<br>$\checkmark$<br>Exam Management<br>$\checkmark$ |                                           |                      |                              |               |                     |                                      |                  |
| Papers Management<br>$\checkmark$                                 |                                           |                      |                              |               |                     |                                      |                  |
| Result Management<br>$\checkmark$                                 |                                           |                      |                              |               |                     |                                      |                  |
| Attendance Management v                                           |                                           |                      |                              |               |                     |                                      |                  |
| <b>ACCOUNTS</b><br><b>EXpense</b><br>$\checkmark$                 |                                           |                      |                              |               |                     |                                      |                  |
| <b>View Expense</b><br><b>Add Expense</b>                         |                                           |                      |                              |               |                     |                                      |                  |
| <b>Expense Report</b>                                             |                                           |                      |                              |               |                     |                                      |                  |

Figure 3.26: Expanse page

**Salary Management Page:** This page contains all teacher and employee name and their salary. This page also maintain record about year and month salary of the employees of the college.

| (※) Digital College               |              | $\equiv$       |                                                            |                 |              |                    | æ<br>MD Hadiul Alam ~ |
|-----------------------------------|--------------|----------------|------------------------------------------------------------|-----------------|--------------|--------------------|-----------------------|
| Welcome                           |              |                | Add Salary Pending Salary Of The Month Of September - 2020 |                 | Year<br>2020 | $\vee$ Month 9     | Q Search<br>$\sim$ 1  |
| <b>MD Hadiul Alam</b>             |              | SI.            | <b>Teacher Name</b>                                        | Designation     |              | Salary             | Action                |
| <b>GENERAL</b>                    |              | $\mathbf{1}$   | জনাব মোঃ জাকির হোসেন                                       | সহকারী ডাধ্যক্ষ |              | 70000.00 Tk        | Pay Now               |
| <b>W</b> Home                     | $\checkmark$ | $\overline{2}$ | জনাব আহমেদ শফিক                                            | 医肉芽             |              | 80000 00 Tk        | Pay Now               |
| Admission Management v            |              | 3              | জনাব শেখ আমজাদ আলী                                         | সহকারী অধ্যাপক  |              | 80000.00 Tk        | Pay Now               |
| Student's Setting                 | $\checkmark$ | $\ddot{4}$     | জনাব খোঃ হাফিজুর রহমান                                     | সহকারী অধ্যাপক  |              | 80000.00 Tk        | Pay Now               |
| Student's Management              | $\checkmark$ | 5              | জনাব মোঃ আজহারুল ইসলাম                                     | সহকারী অধ্যাপক  |              | 90000.00 Tk        | Pay Now               |
| Subject's Management              | $\checkmark$ | 6              | জনাব মোহাম্মদ জালাল উদ্দিন                                 | সহকারী অধ্যাপক  |              | 80000.00 Tk        | Pay Now               |
| <b>Ill</b> Teacher's Management v |              | $\overline{7}$ | জনাব মোঃ আব্দুল কাদির                                      | প্ৰভাষক         |              | 90000.00 Tk        | Pay Now               |
|                                   |              | 8              | জনাব মোঃ মোশাররফ হোসাইন                                    | সহকারী ডাধ্যাপক |              | 70000 00 Tk        | Pay Now               |
| <b>Idd</b> Routine Management     | v            | 9              | জনাব মোঃ মাহবুবুল আলম                                      | সহকারী অধ্যাপক  |              | 60000.00 Tk        | Pay Now               |
| SMS Management                    | $\checkmark$ | 10             | জনাব এ.টি.এম. শফিকুল ইসলাম                                 | সহকারী ডাধ্যাপক |              | <b>70000 00 Tk</b> | Pay Now               |
| Exam Management                   | $\checkmark$ | 11             | জনাব মোঃ ফোবকান                                            | প্ৰভাষক         |              | 60000.00 Tk        | <b>Pou Naw</b>        |

Figure 3.27: Salary management Page

**Library Management System:** This page is a library management system. By using this software Liberian can keep record about books.

| $\circledast$<br><b>Digital College</b>    | ≡                                                                                                    | æ<br>MD Hadiul Alam ~      |
|--------------------------------------------|----------------------------------------------------------------------------------------------------|----------------------------|
| I<br>Welcome<br>a<br><b>MD Hadiul Alam</b> | <b>All Book List</b>                                                                                                    | $A \neq X$<br>+ Add New    |
| <b>GENERAL</b>                             | Show<br>entries<br>Search:<br>10<br>$\checkmark$                                                                                                    |                            |
| <b>备</b> Home<br>$\checkmark$              | Jä.<br>Jî.<br>$\pm$<br>$\lfloor \uparrow \rfloor$<br><b>Book Name</b><br>Iî.<br><b>Book ID</b><br>Writter<br>Date<br><b>Serial</b><br>Quantity<br>11<br><b>Status</b> | <b>Action</b><br>Jî.<br>11 |
|                                            | No data available in table                                                                                                    |                            |
| Admission Management v                     | Showing 0 to 0 of 0 entries                                                                                                    | Previous<br>Next           |
| Student's Setting<br>$\checkmark$          |                                                                                                    |                            |
| Student's Management<br>$\checkmark$       |                                                                                                    |                            |
| Subject's Management<br>$\checkmark$       |                                                                                                    |                            |

Figure 3.28: Library management Page

## **3.4.1 E-commerce Management**

Manage an e-commerce is not easy. I worked as an e-commerce site to develop knowledge about e-commerce business. E-commerce site need maintenance every single hour. Update price, manage promotion, Customer support -the list is countless.

- Product entry
- Order Processing
- Delivery check
- Manage Inventory
- Refund/return/exchange
- Web-site maintenance

## **3.4.2 E-commerce Solution**

During this pandemic of COVID-19, We are getting more dependent to the online marketing. During this period, I have seen people can't go out site to brought things so they order it from ecommerce site and get their product in their door step.

Now days the online business is getting more popular then convention business. Most of the company making their own ecommerce website and trying to sell their product through home delivery. Since, e-commerce site doesn't need any showroom so it is a good kick start for a business man to start a small business in small investment.

E-commerce solution is making new way to make e-commerce site more presentable for the customer. Very near future, e-commerce business will be the most profitable to businessman.

## **3.5 Challenges**

- Cybersecurity
- Software Update
- Software Maintenance
- Customer Support
- Customer Experience
- Competition
- Order Fulfilment

## **CHAPTER 4**

## **COMPETENCIES**

## **4.1 Competencies:**

### **4.1.1. HTML/CSS**

HTML is plain and basic language of web development. In this intern season I have earned knowledge about the HTML and CSS.

If the HTML is Canvas then CSS or Cascading Style sheet is oil paint. It makes website more colorful and eye catching.

### **4.1.2 JavaScript**

JavaScript or JS is lightweight but high-level web language. It makes a site more functioning, attractive and eye catchy.

### **4.1.3 WordPress**

WordPress is a GUI based web site making site. Its based-on PHP and MySQL or MariaDB Database.

### **CHAPTER 5**

#### **Conclusion and Future Career & Scope**

#### **4.1 Conclusion and Discussion**

In this short period of time I have earned knowledge about many things which I couldn't learn in my academic life. I think it is very important to learn about the professional life which I couldn't get that chance without internship.

Web development has a chain of work that makes a website more approachable. It needs research and hard work to build a website. Firstly, when client ask to make a site for them then at first comes the planning part. Developers make a plan based on client's requirement. Then it comes into design. Design is the most important thing. Design attract visitor to visit a web-site so developers try to make a wonderful design to get more visitor. Third process is coding which is another most important thing. Then comes testing and launch. Making a website is a long process.

Since I got chance to work with some qualified web developer so I learned a lot from them. It was the best opportunity to do my intern in this company. Although, I have to get more skillful by practicing what I have learn. I'll learn about advance web-development to build a career in web-development.

#### **4.2 Future Career & Scope:**

Nowadays every organization is moving to make their website. So now and in near future there will be vast opportunity for web developers.

Since, after completing my graduation I have to face a real world of work place. Bangladesh is known for unemployment country. Where there is lots of competition of qualified people. It is very tough to find a suitable job for job seekers. I choose internship in web development for get some experience to get a career opportunity.

Web development will also help me to find a freelancer career. My future plan is to find a job in it company, in bank, technical support in any organization. Alongside I also want start an e-commerce business by my own.

## **References**

[1] Learn About Daffodil International University, available at <[<https://daffodilvarsity.edu.bd>](https://daffodilvarsity.edu.bd/)>, Accessed on 2 April '2020 at 10:00pm.

[2] Learn About Softech BD limited, available at <[<http://www.softech.com.bd>](http://www.softech.com.bd/)> Accessed on 15 April '2020 at 10:00pm.

[3] Learn about web-development, available at <[<https://en.wikipedia.org/wiki/Web\\_development>](https://en.wikipedia.org/wiki/Web_development)>Accessed on 20 May '2020 at 11:00pm.

[4] Learn about PHP, available at <<https://[www.php.net>](http://www.php.net/)> Accessed on 25 May '2020 at 11:00pm.

[5] Learn About HTML, available at  $\langle\langle\frac{\text{https://www.w3.org/html>}}{\text{https://www.w3.org/html>}}\rangle$  Accessed on 05 June'2020 at 10:00pm.

[6] Learn about JavaScript at << [https://www.javascript.com>](https://www.javascript.com/)> Accessed on 10 June '2020 at 11:00pm.

[7] Learn About the website I worked for << [https://ncmym.edu.bd](https://ncmym.edu.bd/) >> Accessed on 15 June '2020 at 10:00pm.

[8] Learn The E-commerce site at <<**http://bosonto.com.bd>>Accessed on 20 August** '2020 at 10:00pm.

[9] Learn About Other information I collected from at  $\langle \frac{\text{https://google.com>}}{\text{https://google.com>}}$ Accessed on 05 August '2020 at 11:00pm

# **APPENDICES**

Appendix: Company Information

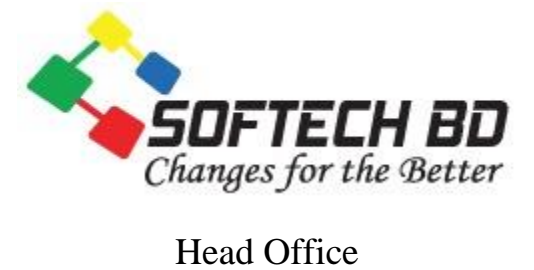

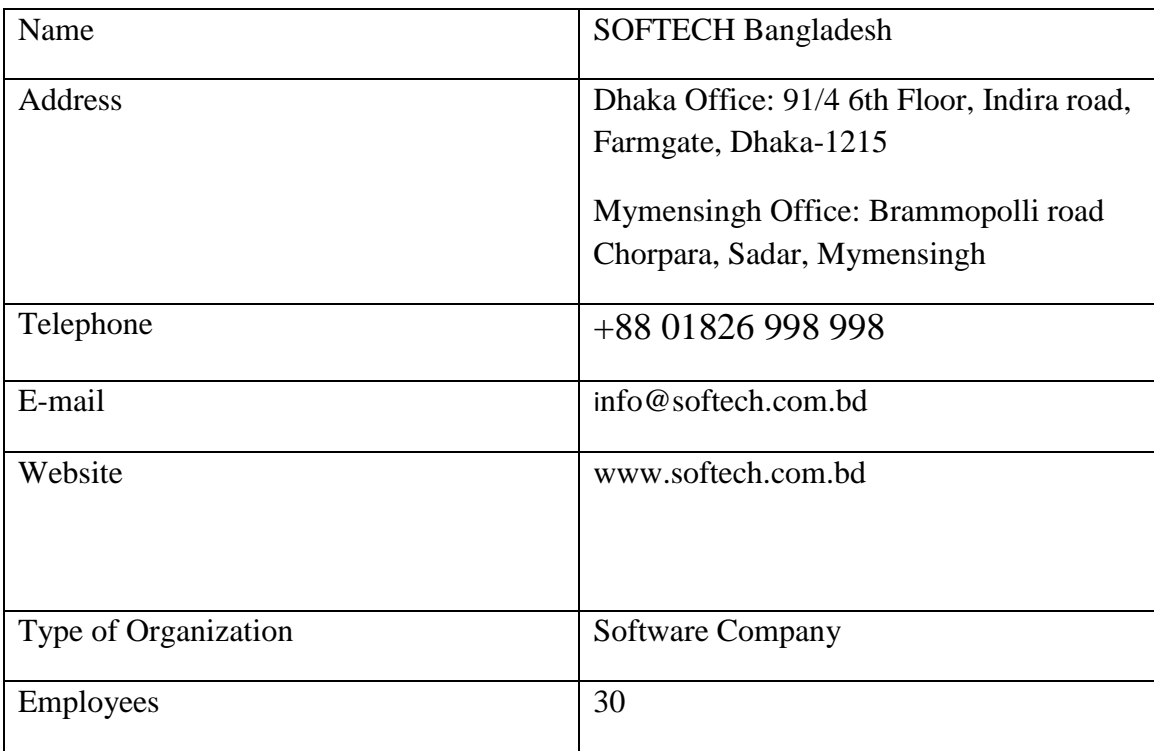

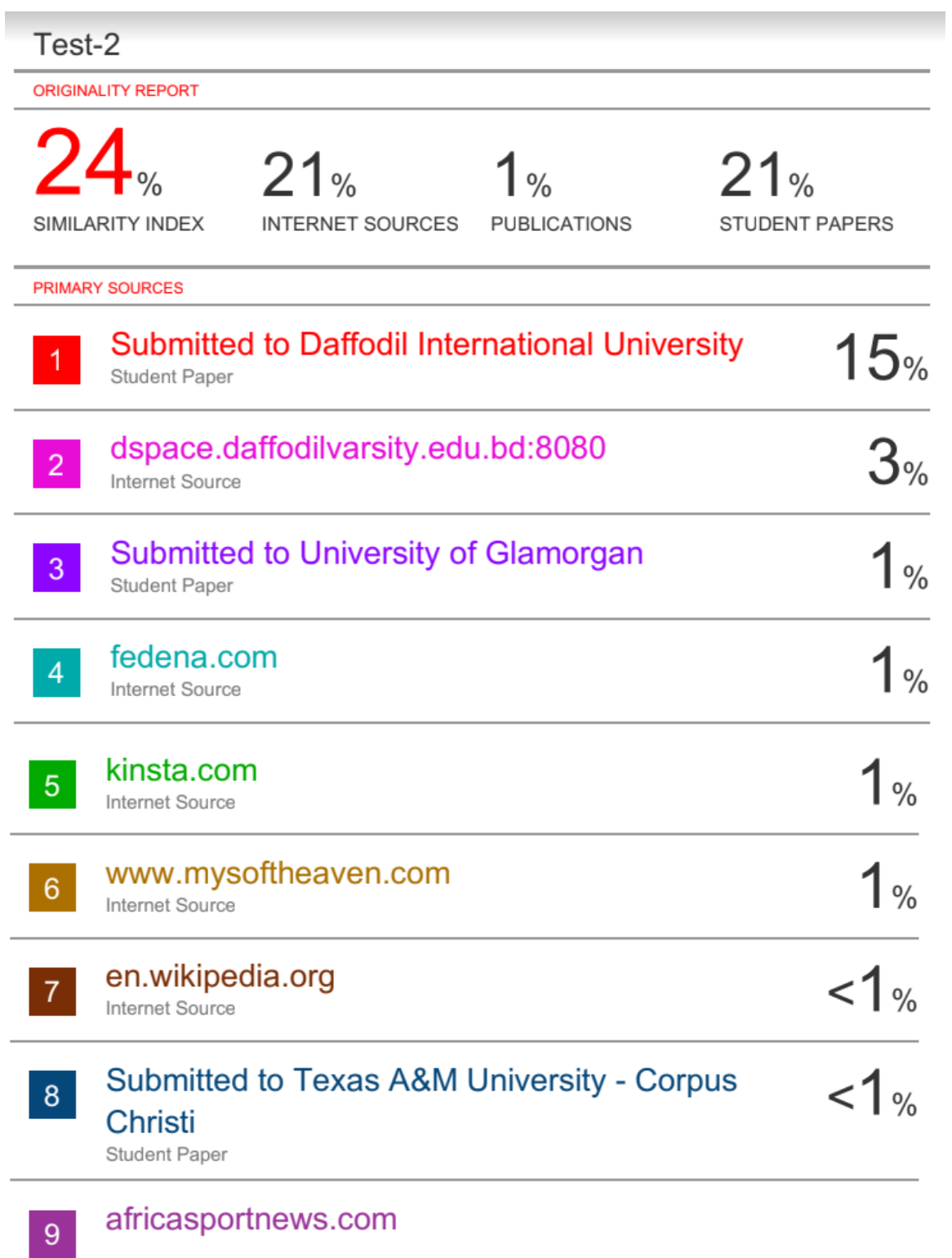

Internet Source

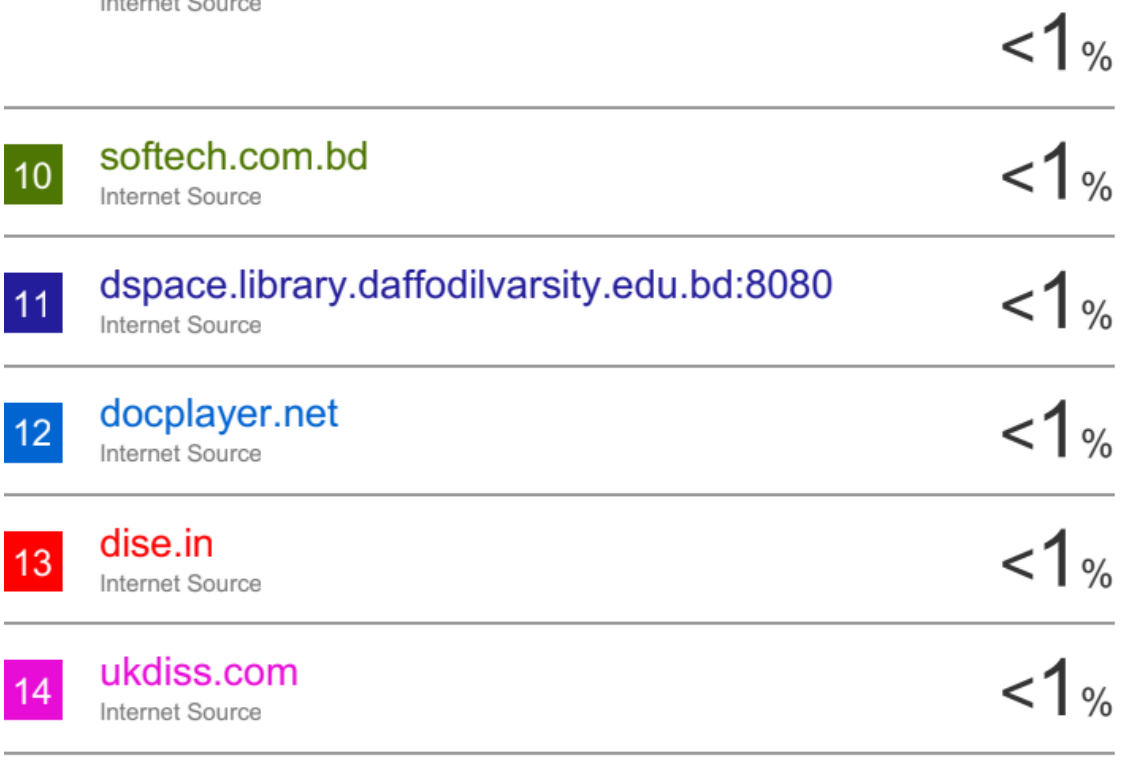